## ФЕДЕРАЛЬНОЕ ГОСУДАРСТВЕННОЕ АВТОНОМНОЕ ОБРАЗОВАТЕЛЬНОЕ УЧРЕЖДЕНИЕ ВЫСШЕГО ОБРАЗОВАНИЯ  **«БЕЛГОРОДСКИЙ ГОСУДАРСТВЕННЫЙ НАЦИОНАЛЬНЫЙ ИССЛЕДОВАТЕЛЬСКИЙ УНИВЕРСИТЕТ» ( Н И У « Б е л Г У » )**

# ИНСТИТУТ ИНЖЕНЕРНЫХ ТЕХНОЛОГИЙ И ЕСТЕСТВЕННЫХ НАУК

КАФЕДРА ИНФОРМАЦИОННЫХ И РОБОТОТЕХНИЧЕСКИХ СИСТЕМ

# **РАЗРАБОТКА АВТОМАТИЗИРОВАННОЙ ИНФОРМАЦИОННОЙ СИСТЕМЫ "АНТИКАФЕ"**

Выпускная квалификационная работа студента обучающегося по направлению подготовки 09.03.02 Информационные системы и технологии очной формы обучения, группы 07001409 Теплова Артема Рангеловича

> Научный руководитель ст. пр. Гуль С.В.

БЕЛГОРОД 2018

#### РЕФЕРАТ

Разработка автоматизированной информационной системы "Антикафе", Теплов Артем Рангелович, выпускная квалификационная работа бакалавра. Белгород, Белгородский государственный национальный исследовательский университет (НИУ "БелГУ"), количество страниц 61, включая приложения 69, количество рисунков 47, количество таблиц 7, количество формул 1, количество использованных источников 39.

КЛЮЧЕВЫЕ СЛОВА: база данных (БД), проектирование, разработка, информационная система (ИС), антикафе, моделирование.

ОБЪЕКТ ИССЛЕДОВАНИЯ: антикафе, в котором будет происходить автоматизация.

ПРЕДМЕТ ИССЛЕДОВАНИЯ: автоматизация учета посетителей.

ЦЕЛЬ РАБОТЫ: автоматизация деятельности антикафе для обеспечения качественного выполнения бизнес-операций учета за счет разработанной системы.

ЗАДАЧИ ИССЛЕДОВАНИЯ: провести анализ предметной области, составить описание бизнес-процессов в выбранных нотациях, спроектировать алгоритм работы и структуру системы, произвести проектирование информационного обеспечения, разработать информационную системы для предприятия с удобным пользовательским интерфейсом.

МЕТОДЫ ИССЛЕДОВАНИЯ: методы моделирования бизнеспроцессов, методы проектирования информационных систем, методы создания баз данных.

ПОЛУЧЕННЫЕ РЕЗУЛЬТАТЫ: в результате работы была спроектирована и разработана автоматизированная информационная система по ведению учета деятельности антикафе с удобным пользовательским интерфейсом и широким спектром возможностей.

# СОДЕРЖАНИЕ

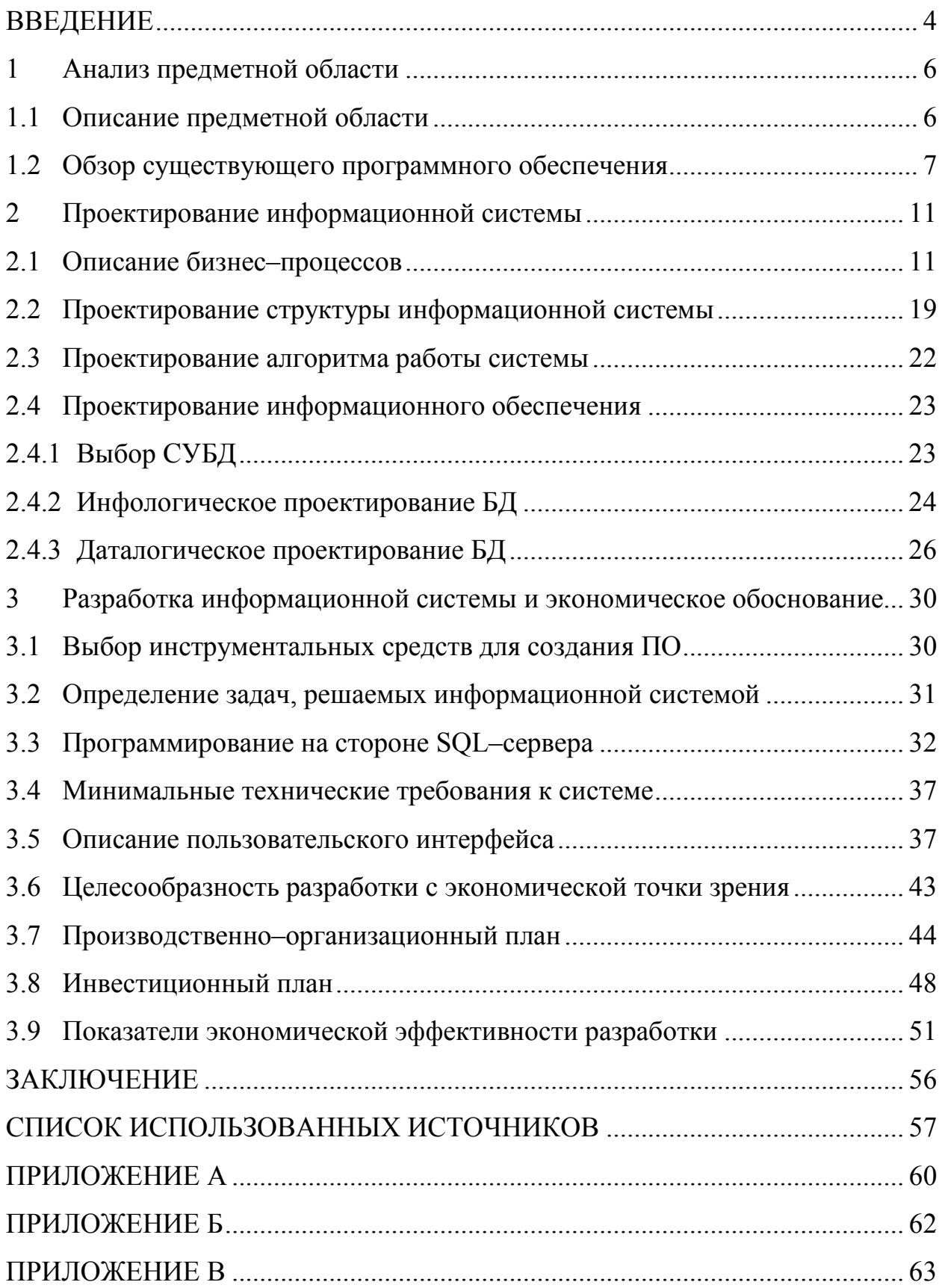

#### ВВЕДЕНИЕ

Антикафе – публичное заведение, предоставляющее доступ к большой игротеке настольных игр, книг, а также место в котором можно научиться чему-то новому, например вышиванию, игре на гитаре и многому другому.

Данный вид деятельности становится все более и более актуален в наши дни, и связано это с тем, что люди перестают уделять свое время реальной жизни, настоящему, живому общению, засиживаясь сутками в социальных сетях и переписываясь через интернет. Благодаря таким местам, как антикафе, решается проблема. Люди, приходящие сюда, заряжаются данная положительными эмоциями, делятся своими новостями из жизни, и получают удовольствие от того, что просто находятся в приятном и уютном месте.

Одним из ключевых критериев выбора данной деятельности для ее дальнейшей автоматизации является новизна деятельности и собственный интерес к такому типу заведения.

Разработка информационных систем очень актуальна в наше время. С каждым днем появляется все больше и больше новых видов деятельности, нуждающихся в автоматизации. Грамотно разработанная и спроектированная информационная система очень выгодна предприятию так как сокращает время на обработку той или иной задачи, что в свое время повышает прибыльность предприятия в целом, а красиво оформленный интерфейс системы повышает трудоспособность персонала, которому предстоит с этой системой в дальнейшем работать.

В ходе выпускной квалификационной работы будет представлена информационная система по ведению учета деятельности антикафе, а также сайт-визитка ДЛЯ клиентов заведения. Основной функцией данной информационной системы является автоматизация учета посетителей в заведении.

 $\overline{\mathcal{A}}$ 

В данный момент времени такой вид деятельности как антикафе является неавтоматизированным из–за своей новизны как бизнес идеи. Все операции по учету организации, в основном, выполняются в письменном виде, используются различного рода картотеки, папки и журналы, что является достаточно примитивным и неудобным в плане использования. Например поиск той или иной информации, обновление старых накопленных баз занимает колоссальное количество времени.

Новая разработанная система будет лишена таких больших недостатков. Ведение учета в системе будет простым и понятным. Информация, хранящаяся в базе, будет строго структуризированной, а ее поиск будет занимать намного меньше времени. Просмотр будет представлен в виде удобных форм, а внесение изменений будет осуществляться в нажатие одной кнопки.

Предметом исследования выпускной квалификационной работы является автоматизация учета посетителей.

Объектом исследования является антикафе, в котором и будет происходить автоматизация.

Целью выпускной квалификационной работы является автоматизация деятельности антикафе для обеспечения качественного выполнения бизнес– операций учета за счет разработанной системы.

На основании цели были поставлены следующие задачи:

провести анализ предметной области;

составить описание бизнес–процессов в выбранных нотациях;

− спроектировать алгоритм работы и структуру системы;

произвести проектирование информационного обеспечения;

произвести расчет показателей экономической эффективности разработки;

разработать и протестировать информационную систему.

1 Анализ предметной области

#### 1.1 Описание предметной области

По мнению большинства антикафе стало развитием идеи кофеен. Люди использовали кофейни как место, в котором они могли пообщаться, почитать книги, поработать сидя за ноутбуком.

Данный вид деятельности в наши дни обладает большим спросом в городах миллионерах, но также общий рост и развитие антикафе наблюдается и в регионах.

Антикафе это не просто кафе, основной единицей прибыли здесь является минута нахождения посетителя в заведении.

В зависимости от того, какой в заведении будет интерьер, оборудование, наличие интернета, игровых приставок, книг, настольных игр, такая целевая аудитория и будет формироваться. Кто–то захочет видеть шумных и веселых ребят, а кто–то более спокойную и тихую компанию.

В антикафе имеется возможность проводить различные мероприятия, например обучающие тренинги, мастер–классы, семинары или выступления известных музыкантов.

В ходе выполнения выпускной квалификационной работы разрабатывается информационная система для автоматизации деятельности антикафе.

Предметом области автоматизации являются должностные функции персонала заведения. В антикафе предполагается наличие нескольких сотрудников, осуществляющих учет предприятия.

Основными информационными потоками интернет–кафе являются обработка данных посетителей, учет персонала и оборудования, учет различных товаров на складе и настольных игр.

#### 1.2 Обзор существующего программного обеспечения

Несмотря на то, что антикафе становится весьма популярным видом бизнеса, подобрать подходящее для него программное обеспечение все еще непросто.

Одним из представителей данного вида систем является разработка от универсальной системы учета (УСУ), представляет собой которая комплексное решение для автоматизации учета в антикафе, при этом охватываются посещения, продажи, временное пользование продукцией.

Данное программное решение будет работать только на компьютерах под управлением Windows 7 и выше, что является серьезным упущением. Система обладает гибкой настройкой заведения: создание тарифной сетки, настройка различных по типу справочников и тд. На каждого отдельного сотрудника заводится учетная запись и назначаются права доступа.

Преимущество системы антикафе УСУ заключается в отсутствии абонентских выплат – можно приобрести программное обеспечение единоразово и пользоваться им неограниченный временной промежуток.

В программе контроля антикафе УСУ можно вести учет времени, продаж, проката и так далее. Каждое отдельное посещение фиксируется администратором и привязывается к определенному клиенту или группе клиентов, при этом может быть выбран один из тарифов и внесена предоплата. Далее программа автоматически считает время и расход средств, а также учитывает приобретенные товары, добавленные к посещению, в окне посещений для большего удобства отображается статус посещения.

К минусам можно отнести относительно сложный интерфейс слишком большое количество кнопок, привязанность программы, программного продукта к определенной операционной системе, а также сложности в исправлении ошибок программы. Интерфейс информационной системы "Учет антикафе" продемонстрирован на рисунке 1.1.

 $\overline{7}$ 

| $\blacksquare$<br>Программа Базаданных Команды Окно Справка |                   |                       |                                                               |                     |          |          |           | $ B$ $x$ . |
|-------------------------------------------------------------|-------------------|-----------------------|---------------------------------------------------------------|---------------------|----------|----------|-----------|------------|
| G                                                           |                   |                       |                                                               |                     |          |          |           |            |
| Меню пользователя                                           | 푸                 | Отчеты - Действия - 0 |                                                               |                     |          |          |           |            |
|                                                             | Q                 |                       | Перетащите сюда заголовок колонки, чтобы сгруппировать по ней |                     |          |          |           |            |
| <b>Э Модули</b>                                             | Статус            | Клиент                | Вошел                                                         | Вышел               | К оплате | Оплачено | Долг      |            |
| <b>Э Организация</b>                                        | Ушел              | Иванов Иван           | 14.04.2017 09:06:56                                           | 14.04.2017 09:09:58 | 220,00   | 220,00   | 0.00      |            |
| ■Деньги                                                     | Ушел              | Иванов Иван           | 05.06.2017 16:32:51                                           | 05.06.2017 16:41:07 | 50.00    | 50,00    | 0.00      |            |
| Клиенты                                                     | Долг              | Иванов Иван           | 05.06.2017 16:41:27                                           | 05.06.2017 16:43:56 | 10.00    | 300.00   | $-290.00$ |            |
| Посещения                                                   | Долг              | Федор Коваленко       | 05.06.2017 16:44:49                                           | 05.06.2017 16:54:37 | 50.00    | 80.00    | $-30.00$  |            |
| Рассылка                                                    | Долг              | Иванов Иван           | 05.06.2017 16:45:01                                           | 05.06.2017 16:54:40 | 50.00    | 500.00   | $-450.00$ |            |
| <b>ED Склад</b>                                             | В зале            | Иванов Иван           | 07.06.2017 09:31:17                                           |                     | 240.00   | 0.00     | 240.00    |            |
| <b>ED CПРАВОЧНИКИ</b>                                       |                   |                       |                                                               |                     |          |          |           |            |
| <b>ED Отчеты</b>                                            |                   |                       |                                                               |                     | 3 000,00 | 2690.00  | 310.00    |            |
|                                                             | Onnata            | <b>Прокат</b>         | Перетащите сюда заголовок колонки, чтобы сгруппировать по ней |                     |          |          |           |            |
|                                                             | Номенклатура      | Количество            | Вернули                                                       | Примечание          |          |          |           |            |
|                                                             | 10003 Тапочки, шт |                       | ▽<br>1.00                                                     |                     |          |          |           |            |
|                                                             |                   |                       |                                                               |                     |          |          |           |            |
|                                                             |                   |                       |                                                               |                     |          |          |           |            |

Рисунок 1.1 – Информационная система "Учет антикафе"

Следующим представителем систем по автоматизации и управлению деятельности антикафе является программа Ollia.

Основная её задача – это учёт времени нахождения и дополнительных заказов посетителей. Данная программный продукт может работать как самостоятельно, так и в комплексе. Но кроме этого она может быть использована и в других заведениях, где ведётся учёт времени посетителей, клиентов или работников.

Из основных плюсов данной системы можно выделить:

лёгкость в установке программного обеспечения;

учёт времени посетителей при помощи гостевых или именных карт;

− продажа и работа с абонементами;

добавление в счёт посетителю дополнительных товаров или услуг и их учёт;

печать чеков на обычных принтерах и термопринтерах, а также на фискальных регистраторах и на онлайн–ККМ;

создание множества тарифов: недельных, дневных и прогрессивных;

посекундная тарификация времени нахождения посетителя;

− вход нескольких посетителей по одной карте, внесение предоплаты, бесплатные минуты;

установка стоимости нахождения посетителя в заведении за первый час;

− составление отчётов и графиков, закрытия кассы и ценников.

Основными недостатками являются: ограниченность установки только под одну операционную систему, покупка физического ключа для работы с приложением, сложность в усвоении программой, а также непривлекательный интерфейс (большие цифры, большие иконки, при этом маленькие таблицы с существенной информацией как для пользователя).

Система Ollia по ведению учета антикафе продемонстрирована на рисунке 1.2.

|                 | Посетитель 1 из 4 (12)             |           |                           |              |         |          |                          | Адрес для справок: www.top-rider.ru |                         |                |           | Сегодня пятница 14 октября 2016 года 12:53:55 |          |               |              |
|-----------------|------------------------------------|-----------|---------------------------|--------------|---------|----------|--------------------------|-------------------------------------|-------------------------|----------------|-----------|-----------------------------------------------|----------|---------------|--------------|
| № Код Карты ФИО |                                    | Телефон   | Время прихода Время ухода |              | Время   | Тариф    |                          | Скидка Аванс / Бонус                | Бесп                    | Кол            | Стоимость | Стоимость Т Итоговая Абонемент                |          |               |              |
| 78905646        | Сукачёва О.А.                      | 154-78-20 | 12:31:53                  |              | 1:06:01 | Основной | 5                        | 0.00                                | $\mathbf{0}$            | 3              | 129.86    | 29.12                                         | 158.98   |               |              |
| 74805640        | Самусев Андрей                     |           | 12:32:28                  |              | 1:04:17 | Основной | $\circ$                  | 50.00                               | $\circ$                 | 3              | 128.59    |                                               | 78.59    |               |              |
| 74805089        | Корпаносов Дима                    |           | 12:51:06                  | ×.           | 0:02:47 | Основной | $\theta$                 | 0.00                                | 0                       | $\mathbf{1}$   | 10.00     |                                               | 10.00    |               |              |
| 78908756        | Жукова Диана                       | 785-89-10 | 12:51:35                  | 12:51:41 (2) | 0:07:09 | Основной |                          | 100.00                              | $\overline{\mathsf{n}}$ | ïς.            | 50.00     |                                               | $-50.00$ |               | Добавить     |
|                 |                                    |           |                           |              |         |          |                          | Добавить Посетителя                 |                         | Ins.           |           |                                               |          |               | Посетителя   |
|                 |                                    |           |                           |              |         |          |                          | Добавить Товар/Услугу               |                         |                |           |                                               |          |               |              |
|                 |                                    |           |                           |              |         |          |                          | Внесение Предоплаты                 |                         |                |           |                                               |          |               |              |
|                 |                                    |           |                           |              |         |          |                          |                                     |                         |                |           |                                               |          |               |              |
|                 |                                    |           |                           |              |         |          | ≡ Печать Чека            |                                     |                         |                |           |                                               |          |               |              |
|                 |                                    |           |                           |              |         |          |                          | Рассчитать Посетителя               |                         | End            |           |                                               |          |               | Добавить     |
|                 |                                    |           |                           |              |         |          |                          | Рассчитать всех кто на паузе        |                         | F10            |           |                                               |          |               | Товар/Услугу |
|                 |                                    |           |                           |              |         |          |                          |                                     |                         |                |           |                                               |          |               |              |
|                 |                                    |           |                           |              |         |          |                          | Комментарий посетителя              |                         |                |           |                                               |          |               |              |
|                 |                                    |           |                           |              |         |          |                          | • Удалить Посетителя                |                         | Del            |           |                                               |          |               |              |
|                 |                                    |           |                           |              |         |          | $\blacksquare$           | Включить / Отключить паузу          |                         | F <sub>5</sub> |           |                                               |          |               |              |
|                 |                                    |           |                           |              |         |          |                          |                                     |                         |                |           |                                               |          |               | Внесение     |
|                 |                                    |           |                           |              |         |          | ž.                       | Добавить в группу                   |                         |                |           |                                               |          |               | Предоплаты   |
|                 |                                    |           |                           |              |         |          |                          | Покинуть группу без расчёта         |                         |                |           |                                               |          |               |              |
|                 |                                    |           |                           |              |         |          |                          |                                     |                         |                |           |                                               |          |               |              |
|                 |                                    |           |                           |              |         |          |                          | Покинуть группу с расчётом          |                         |                |           |                                               |          |               |              |
|                 |                                    |           |                           |              |         |          |                          | Покинуть и передать оплату          |                         |                |           |                                               |          |               |              |
|                 |                                    |           |                           |              |         |          | – На вынос               |                                     |                         | Home           |           |                                               |          |               |              |
|                 |                                    |           |                           |              |         |          |                          |                                     |                         |                |           |                                               |          |               | Печать Чека  |
|                 |                                    |           |                           |              |         |          |                          | Продажа абонемента                  |                         |                |           |                                               |          |               |              |
|                 |                                    |           |                           |              |         |          | <b>По Добавить карту</b> |                                     |                         |                |           |                                               |          |               |              |
|                 |                                    |           |                           |              |         |          | ਲ<br>Будильник           |                                     |                         | F12            |           |                                               |          |               |              |
|                 |                                    |           |                           |              |         |          |                          |                                     |                         |                |           |                                               |          |               |              |
|                 |                                    |           |                           |              |         |          |                          |                                     |                         |                |           |                                               |          |               | Рассчитать   |
|                 |                                    |           |                           |              |         |          |                          |                                     |                         |                |           |                                               |          |               | Посетителя   |
|                 |                                    |           |                           |              |         |          |                          |                                     |                         |                |           |                                               |          |               |              |
|                 |                                    |           |                           |              |         |          |                          |                                     |                         |                |           |                                               |          |               |              |
|                 |                                    |           |                           |              |         |          |                          |                                     |                         |                |           |                                               |          | $\rightarrow$ |              |
|                 |                                    |           |                           |              |         |          |                          |                                     |                         |                |           |                                               |          |               |              |
|                 | 2:20:26 12 / 2 318.66 29.12 197.78 |           |                           |              |         |          |                          |                                     |                         |                |           |                                               |          |               | Комментарий  |
|                 |                                    |           |                           |              |         |          |                          |                                     |                         |                |           |                                               |          |               | посетителя   |
|                 |                                    |           |                           |              |         |          | Панель управления        |                                     |                         |                |           |                                               |          |               |              |
|                 |                                    |           |                           |              |         |          |                          |                                     |                         |                |           |                                               |          |               |              |
|                 |                                    |           |                           |              |         |          |                          |                                     |                         |                |           |                                               |          |               |              |
|                 |                                    |           |                           |              |         |          |                          |                                     |                         |                |           |                                               |          |               |              |
|                 |                                    |           |                           |              |         |          |                          |                                     |                         |                |           |                                               |          |               |              |

Рисунок 1.2 – Информационная система "Ollia"

Выводы по первому разделу:

Ha данный момент времени для автоматизации такого вида деятельности как антикафе было найдено всего 2 системы, информация о которых была написана выше.

Данные системы были все представлены в виде локальных программ, созданных исключительно под операционную систему Windows. Помимо этого разработаны они были довольно давно, в следствии чего их внешний вид не соответствует нынешним реалиям [25]. Данные разработки не дают в будущем возможности доработки системы с использования интернета, что делает ее неактуальной в дальнейшем. Все вышеперечисленные проблемы были решены при разработке информационной системы "Антикафе", которая на данном этапе хоть и является локальной, но является веб-разработкой и не имеет никаких препятствий, чтобы находиться в интернет пространстве.

Поэтому можно выделить основные плюсы веб-систем [13]:

данные системы не требуют установки дополнительного ПО на компьютер и полная совместимость со всеми ОС;

база данных хранится на сервере в специализированном датацентре, что делает защиту данных гораздо выше;

данные системы не требовательны к ресурсам компьютера, поскольку все вычисления происходят на стороне сервера;

обновления происходят автоматически;

требуют данные системы He специальной настройки  $\mathbf{M}$ администрирования.

А также и ряд недостатков:

системы такого рода зависимы от интернета;  $\qquad \qquad -$ 

трудности в реализации многих задач.

В целом можно с уверенностью сказать, что веб-разработки, несмотря на имеющиеся недостатки, имеют гораздо более существенные плюсы и поэтому их использование в наши дни становится все актуальнее.

2 Проектирование информационной системы

2.1 Описание бизнес–процессов

В общем виде схему деятельности предприятия "как было" можно представить в виде диаграммы, изображенной на рисунке 2.1:

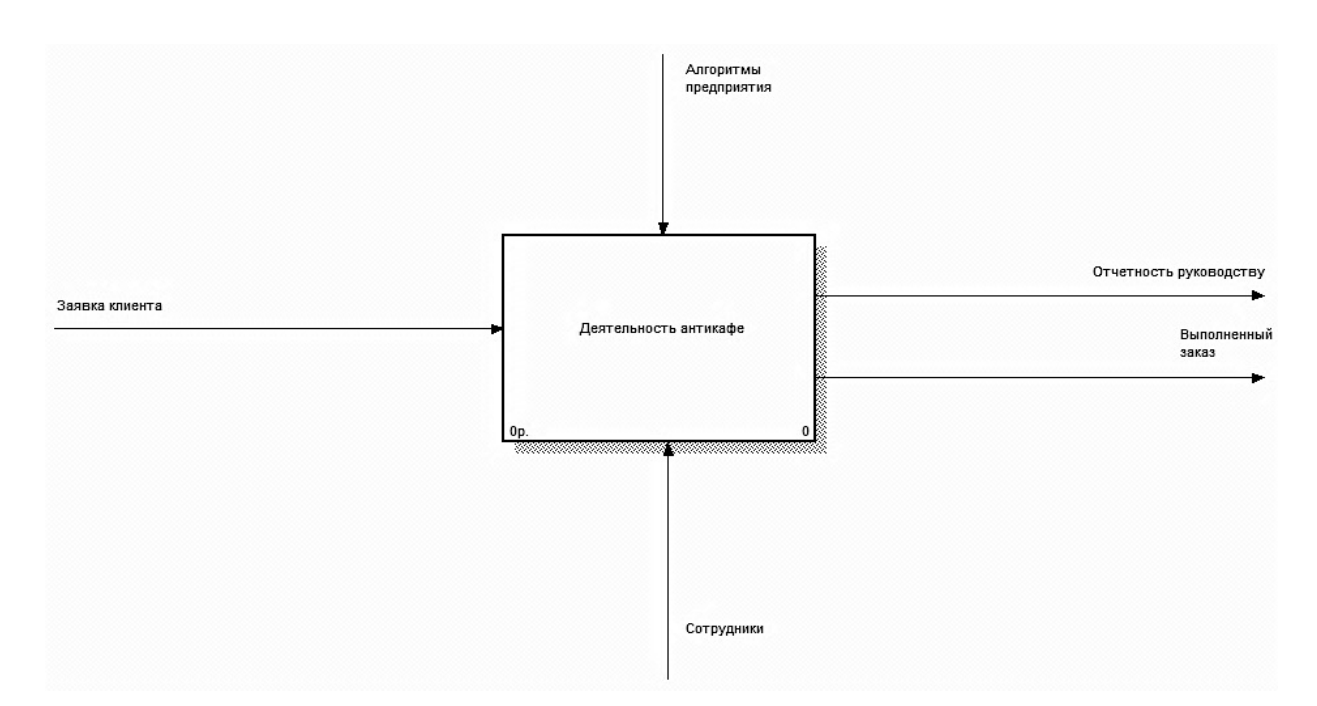

Рисунок 2.1 – Деятельность антикафе "как было" (IDEF0)

На схеме видно, что предприятие оперирует с заявками клиентов и преобразует их в выполненные заказы с созданием необходимой отчетности.

В ходе выявления недостатков деятельности антикафе, была спроектирована новая схема, позволяющая оптимизировать деятельность организации и расширить спектр решаемых системой задач.

Для достижения таких результатов было необходимо условно разбить деятельность предприятия на два крупных подраздела: основная и поддерживающая деятельность, которые представлены на рисунке 2.2 [2].

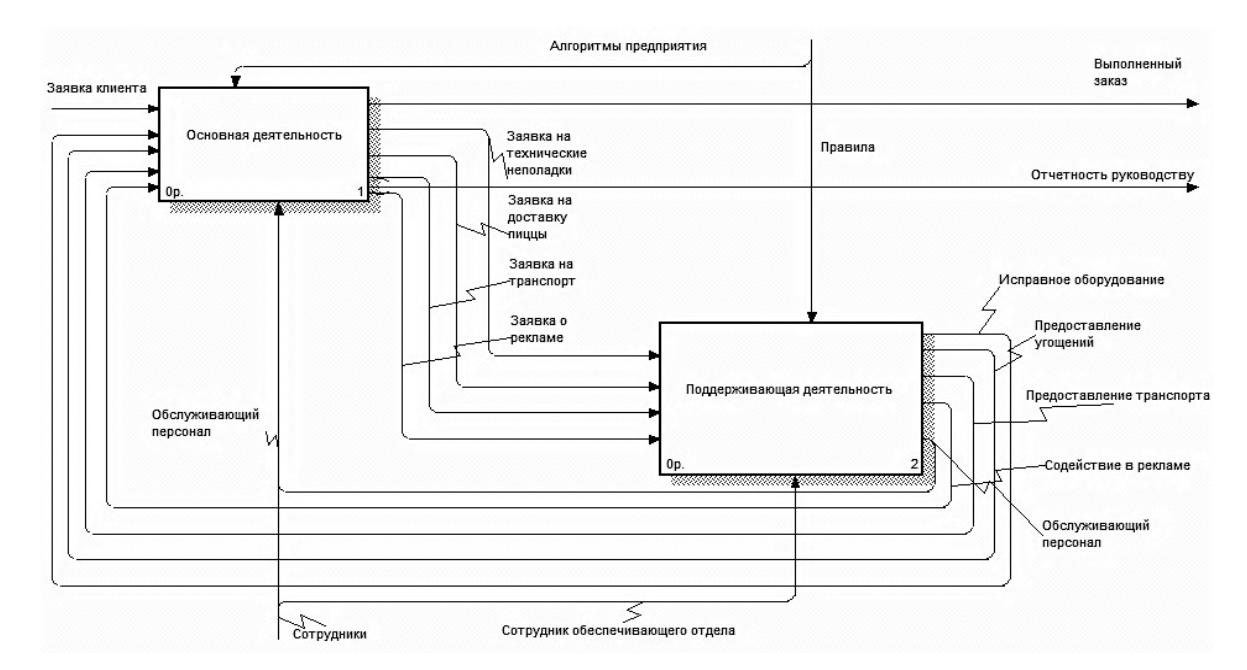

Рисунок 2.2 – Основная и поддерживающая деятельность "как будет" (IDEF0)

Суть основной деятельности заключается в выполнении основных потребностей клиента и передачи дополнительных заявок на исправление в деятельность поддерживающую, например передача заявки о неисправности оборудования.

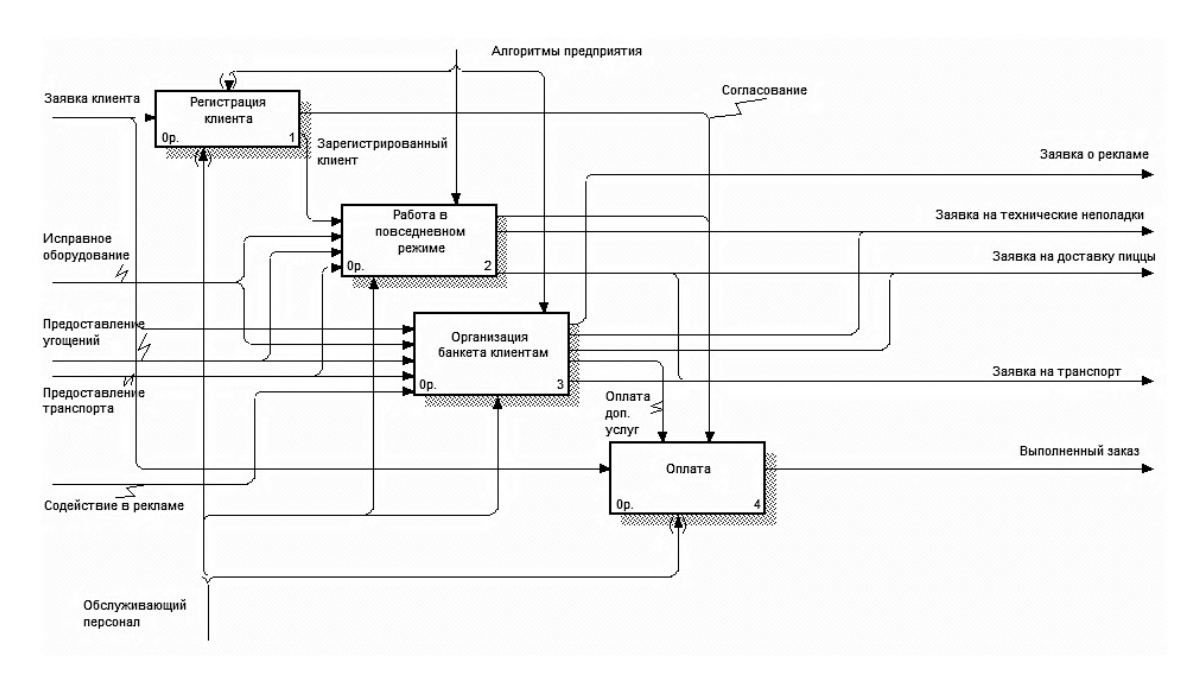

Декомпозиция основной деятельности представлена на рисунке 2.3.

Рисунок 2.3 – Основная деятельность предприятия "как будет" (IDEF0)

На данном уровне декомпозиции выполняются самые главные этапы деятельности антикафе, а именно:

− регистрация клиента – выполняется регистрация нового клиента в единую базу, используется для специальных бонусов, а также для учета времени нахождения клиента в заведении;

− работа в повседневном режиме – выполняется основная деятельность антикафе, а именно предоставление нужной клиенту игротеки, ознакомление с заведением, а также формирование новых заявок от клиентов, например заказ пиццы из другого заведения;

− организация банкета клиентам – используется для особых клиентов, которые хотят арендовать часть заведения на определенный день, происходит согласованность с клиентом, обсуждается оформление зала, происходит расчет необходимых напитков и продуктов, и их дальнейшая закупка, если это необходимо;

− оплата – оплата клиента за оказанные услуги.

Декомпозиция поддерживающей деятельности продемонстрирована на рисунке 2.4.

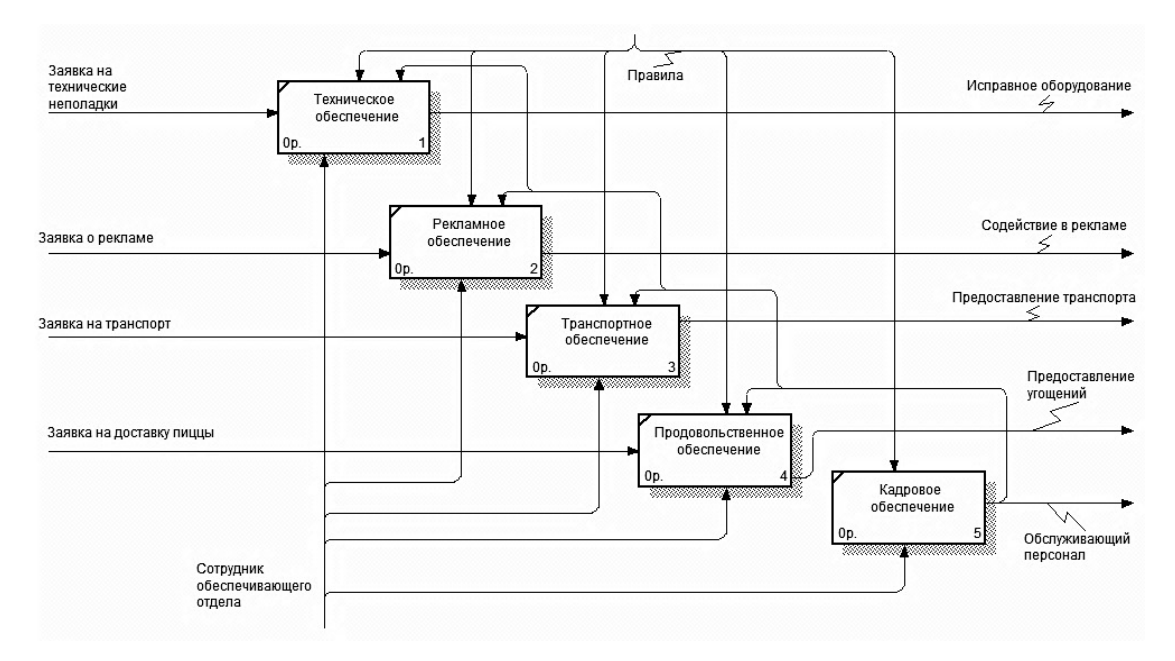

Рисунок 2.4 – Поддерживающая деятельность предприятия "как будет"

(IDEF0)

Данный уровень преобразовывает различного рода заявки в результате чего деятельность предприятия корректно выполняется.

Для понимания как все устроено необходимо рассмотреть каждый из этапов более подробно.

Регистрация клиента представлена на рисунке 2.5.

На данном уровне используется схема типа DFD потому как этот уровень будет оперировать с базами данных (БД) клиентов [38].

Входной переменной является заявка клиента на посещение заведения, далее клиент регистрируется и его данные заносятся в единую БД, если же клиент уже был зарегистрирован, то такой необходимости нет.

Проверка заказа используется как для заказов банкетов (проверка свободного дня), так и для случайного клиента (общее количество мест в заведении).

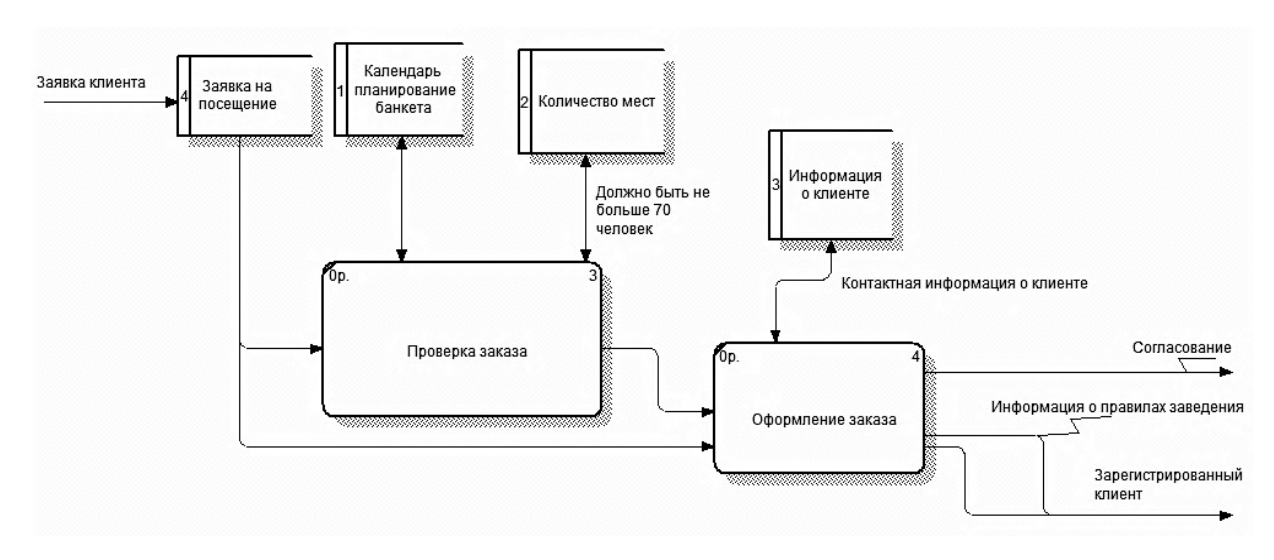

Рисунок 2.5 – Регистрация клиента (DFD)

Работа в повседневном режиме представлена на рисунке 2.6.

Входной информацией на данном уровне является зарегистрированный ранее клиент.

Основной задачей данного этапа является выполнение основной деятельности предприятия – обслуживание клиента, предоставление дополнительных услуг если это необходимо, пострасчет клиента за дополнительные услуги.

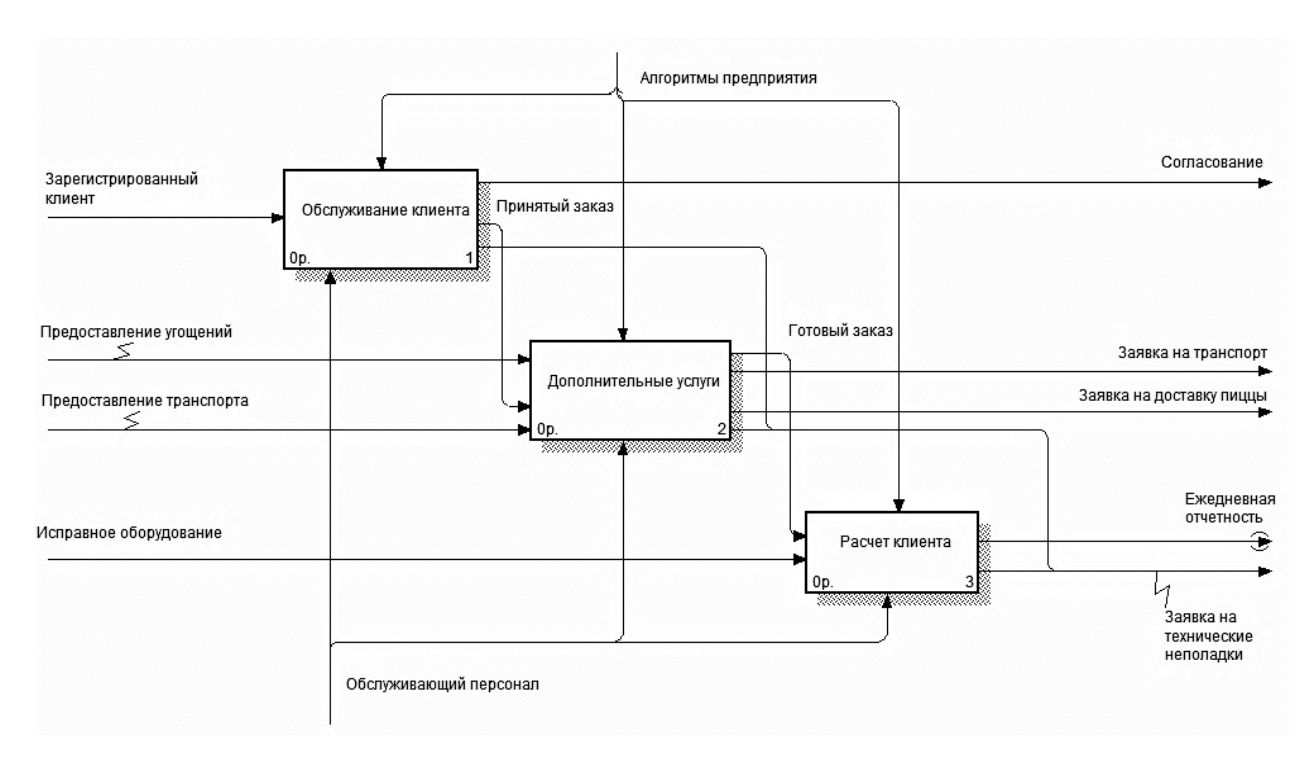

Рисунок 2.6 – Работа в повседневном режиме (IDEF0)

Обслуживание клиента продемонстрировано на рисунке 2.7.

Данный подуровень необходим в целях ознакомления клиентов с правилами заведения, а также занесения новых клиентов в единую базу.

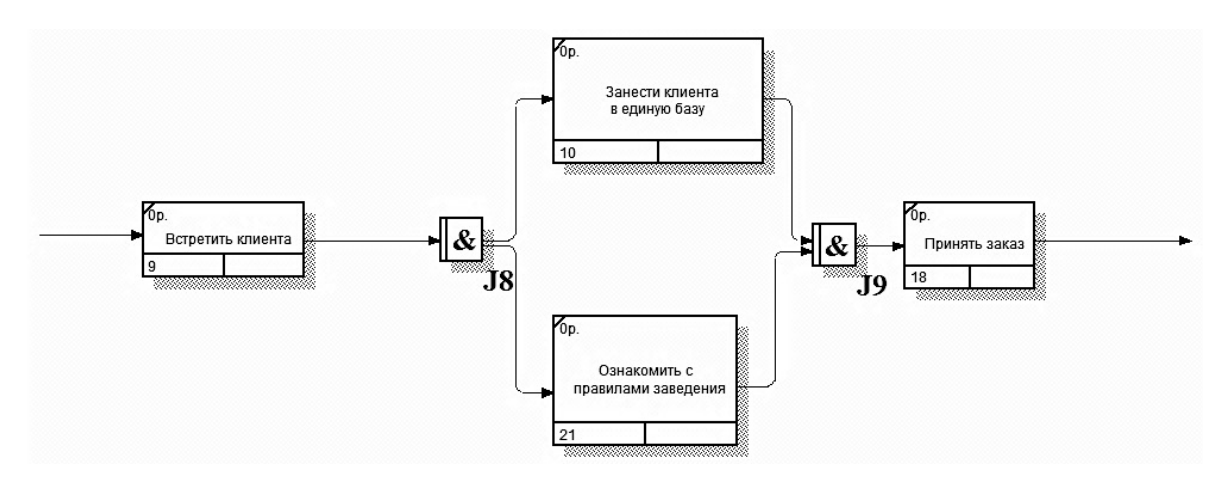

Рисунок 2.7 – Обслуживание клиента (IDEF3)

Дополнительные услуги представлены на рисунке 2.8.

На данном подуровне происходит обработка новых дополнительных заказов, расчет необходимых продуктов, их дальнейшая закупка и приготовление блюд при необходимости.

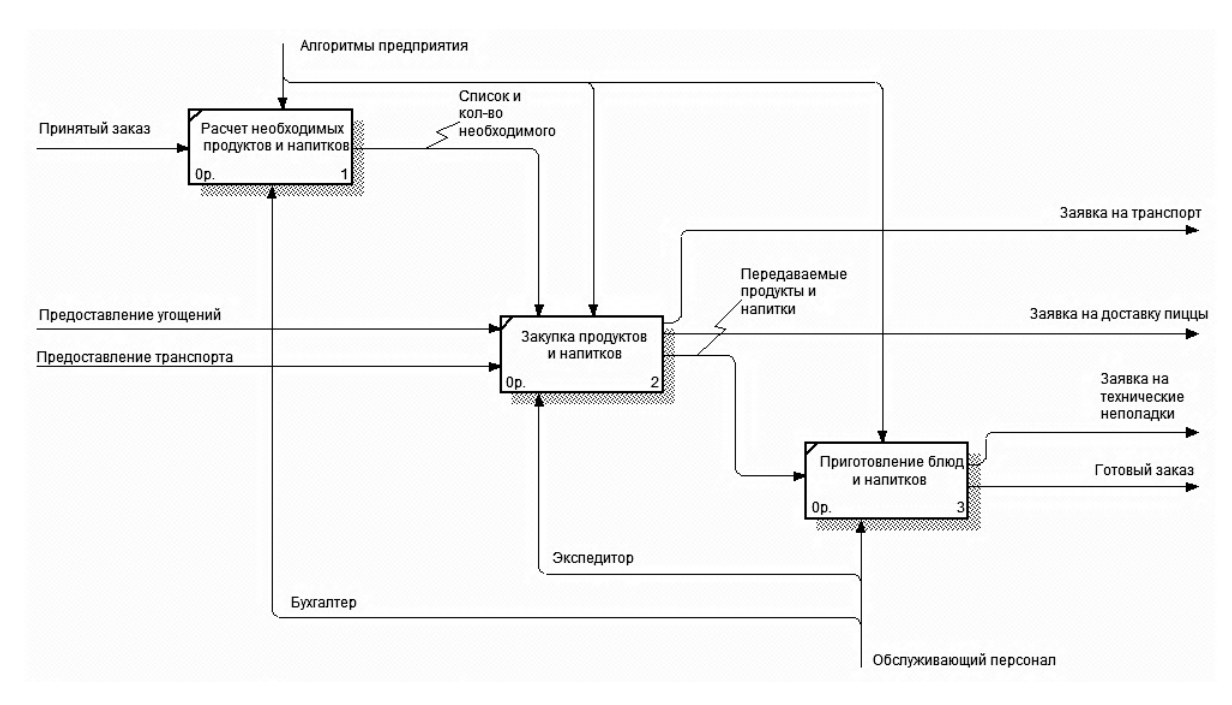

Рисунок 2.8 – Дополнительные услуги "как будет" (IDEF0)

Расчет клиента представлен на рисунке 2.9.

На данном подуровне происходит расчет клиента за новые дополнительные услуги.

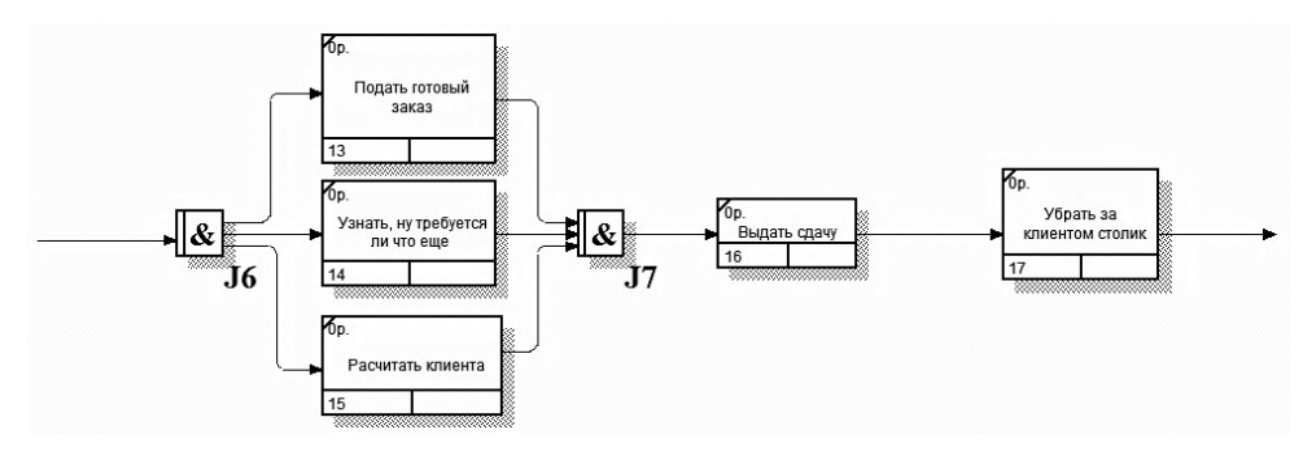

Рисунок 2.9 – Расчет клиента "как будет" (IDEF3)

Организация банкета клиентам представлена на рисунке 2.10.

Данный уровень используется для предоставления согласования банкета клиентам. Здесь происходит согласование, а также расчет необходимых продуктов и различных услуг, их закупка и непосредственное обслуживание гостей во время проведения банкета, а также оформление зала и закрытие предприятия для других посетителей .

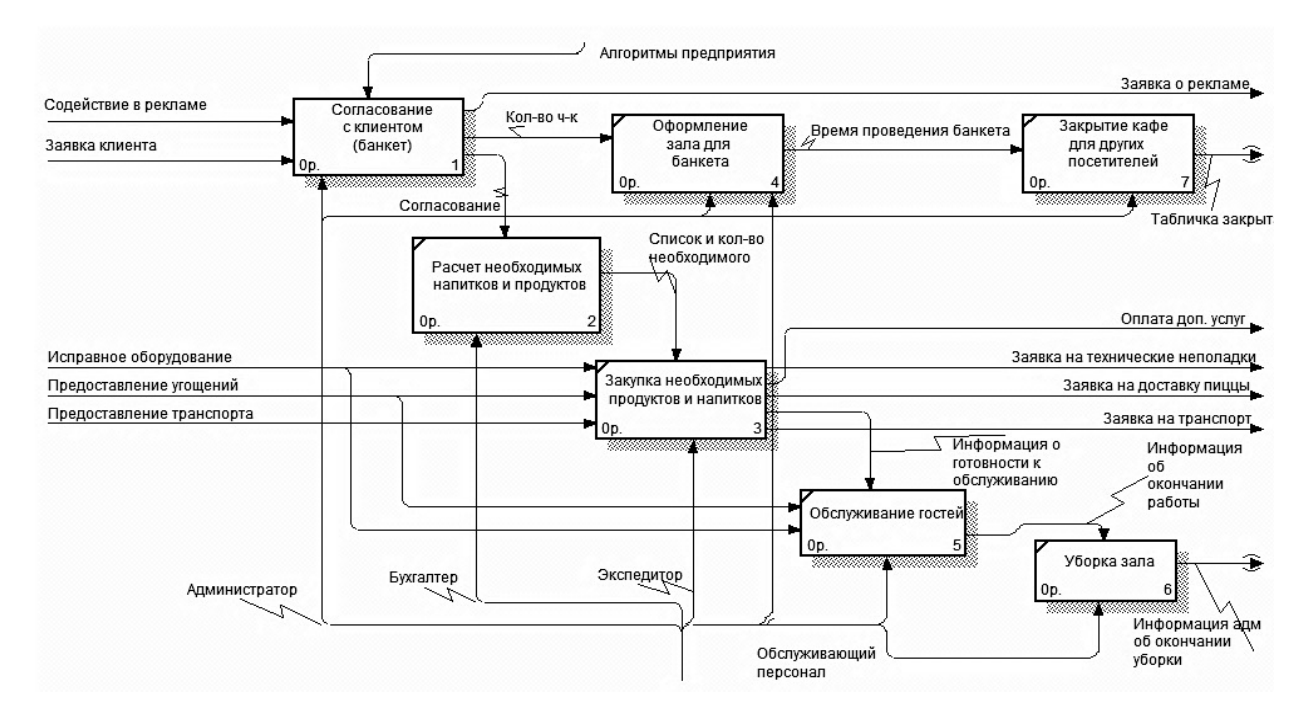

Рисунок 2.10 – Организация банкета клиентам "как будет" (IDEF0)

Согласование с клиентом представлено на рисунке 2.11.

Данный подуровень предназначен для согласования дополнительной информации клиента по поводу будущего проведенного банкета. Определяется дата проведения, количество человек, игротека, которая необходима, а также требования по оформлению.

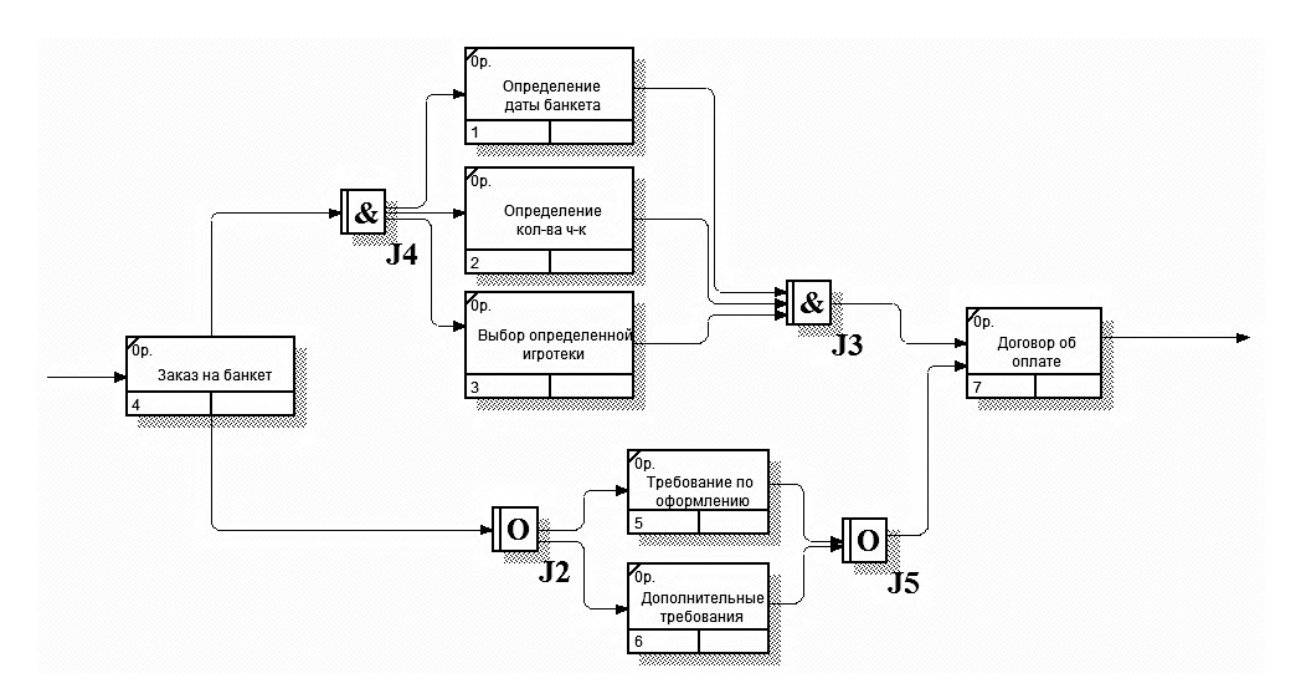

Рисунок 2.11 – Согласование с клиентом "как будет" (IDEF3)

Оплата представлена на рисунке 2.12.

Данный уровень используется для составления договора об оплате [32]. Входными параметрами являются согласование с клиентом в случае банкета, заявка клиента в случае обычного посетителя заведения, а также оплата дополнительных нетипичных услуг, сумма и дата оплаты хранится в отдельных базах данных, так как нам необходимо учитывать время проведения для каждого отдельного клиента (в случае обычного посетителя), также сумма будет исходить с учетом скидок постоянных клиентов и акций.

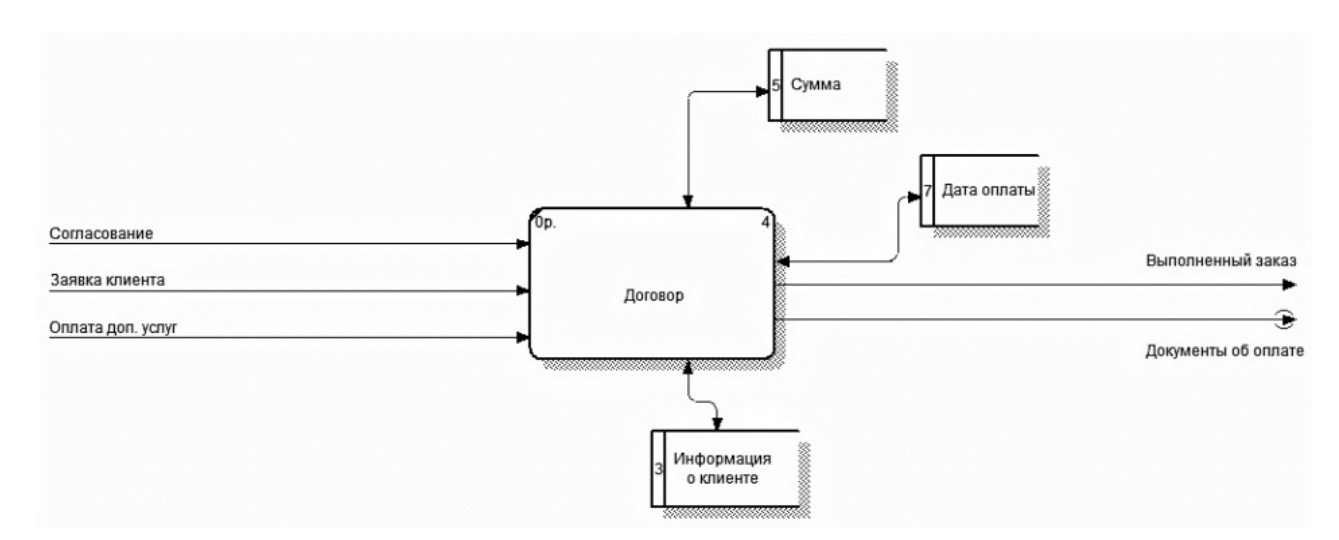

Рисунок 2.12 – Оплата "как будет" (DFD)

#### 2.2 Проектирование структуры информационной системы

Разработка структуры web-сайта является одним из ключевых моментов его создания, который в большой степени определяет эффективность его функционирования в будущем. С технической точки зрения структура сайта это не что иное, как все его страницы, расположенные в порядке их значимости для пользователей, то есть иерархии [12].

Разрабатывая структуру для будущего сайта, очень важно учитывать то, что сегодня выигрывают, прежде всего, те интернет-ресурсы, которые могут обеспечить своим пользователям быстрый доступ к любой информации, находящейся на их страницах.

Структуру информационной системы можно представить в виде наглядной схемы, изображенной на рисунке 2.13 [1].

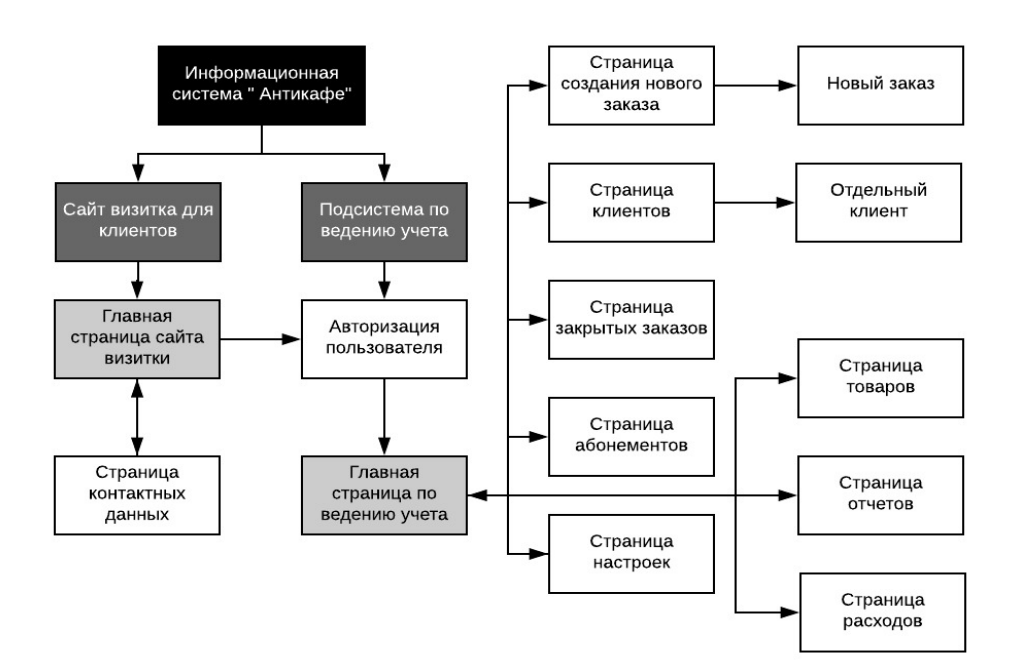

Рисунок 2.13 – Структура информационной системы "Антикафе"

На данной схеме видно, что информационная система состоит из двух подразделов (сайт-визитка для клиентов и подсистема по ведению учета организацией), каждый из которых будет более подробно описан ниже. Также отдельно выделены главные страницы подсистем светло-серым оттенком.

Первый подраздел: состоит из двух веб–страниц (главная страница, страница контактных данных) и гиперссылки на второй подраздел через авторизацию пользователя [26].

На главной странице находится меню, состоящее из гиперссылок («Контакты», «Главная», «Авторизация», «Что у нас есть» и «Тарифы»).

По нажатию на гиперссылки «Что у нас есть» и «Тарифы» осуществляется переход в нижнюю часть главной страницы. При нажатии на гиперссылку «Контакты» осуществляется переход на страницу контактных данных, а при нажатии на ссылку «Авторизация» и введя данные зарегистрированного сотрудника в базе, осуществляется переход на закрытую часть сайта для ведения учета заведения.

На рисунке 2.14 изображена веб–страницы созданного сайта визитки «Антикафе».

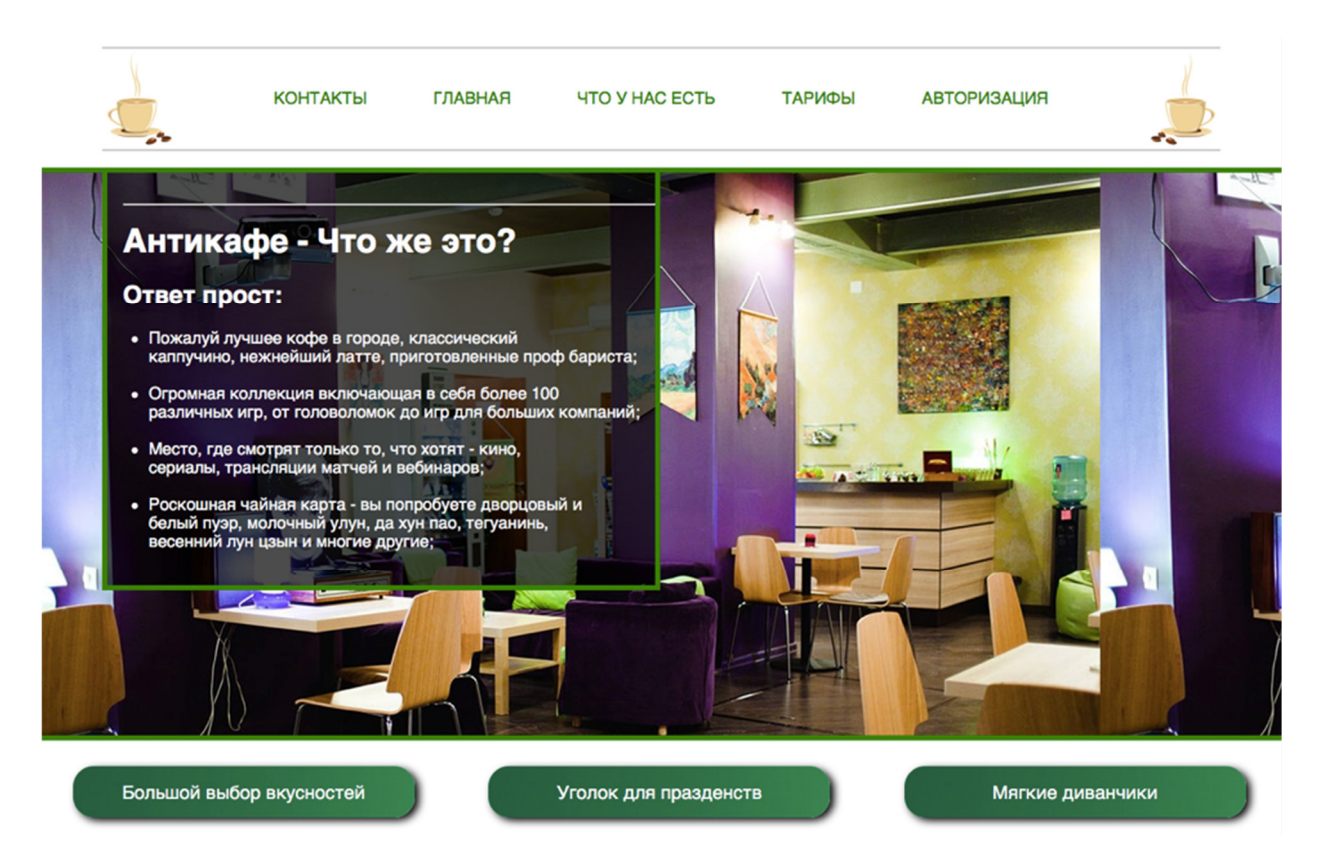

Рисунок 2.14 – Главная страница сайта

Второй подраздел: состоит из страницы авторизации и главной страницы по ведению учета, которая имеет строку–меню для перехода к остальным частям системы [28]:

страница создания нового заказа;

страница клиентов, для занесения в базу новых клиентов или редактирования уже существующих;

страница закрытых заказов;

страница товаров, находящихся на складе;

− страница абонементов, использующихся в заведении;

− страница отчетов;

страница основных настроек заведения.

Страница авторизации пользователя необходима для предоставления определенному лицу неких прав по ведению учета организации, является защитным барьером для отделения клиентов от закрытой части подсистемы.

Остальные страницы web–ресурса выполнены в одинаковой цветовой гамме, с сохранением меню вкладок–гиперссылок для перехода в любую из необходимых частей сайта.

Главная страница представляет из себя таблицу, которая содержит информацию об открытых заказах: информацию о том, кто сделал заказ, какой по счету заказ, на какую сумму, сколько по времени открыт заказ, а также кнопок гиперссылок на дополнительную информацию о заказах и их закрытии. Каждый заказ хранится отдельно в базе данных и содержит в себе информацию о клиенте, на которого создан заказ, состоянии заказа (активный или закрытый), когда заказ был создан, какая продолжительность с момента создания, стоимость заказа в зависимости от времени и дополнительных приобретенных товаров [27].

Страница создания нового заказа используется в случае посещения нашего заведения любым клиентом, данная страница состоит из нескольких полей:

ввод номера карты клиента или его инициалов;

- выбор количества людей, пришедших вместе с клиентом;
- поля выборки включения или выключения тарификации;
- − скрытого поля заметки к заказу.

Использование поля номера карты клиента или его инициалов необходимо для идентификации клиента с базой данных, в случае, если клиента не найдено, то необходимо добавить его в базу по ссылке «Контакты», если же наш клиент уже числится в базе, то достаточно ввести одно из полей, после чего заказ можно открыть [31]. Страница создания нового заказа продемонстрирована на рисунке 2.15.

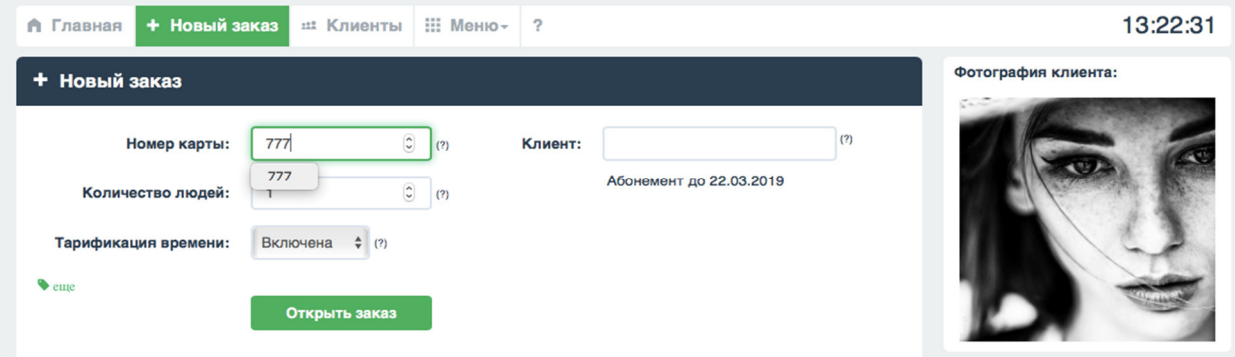

Рисунок 2.15 – Создание нового заказа

Страница клиентов содержит информацию о всех зарегистрированных клиентах. Здесь можно найти и отредактировать конкретного клиента при необходимости.

## 2.3 Проектирование алгоритма работы системы

Алгоритм работы системы можно разделить на два подхода: занесение данных в таблицу данных и запись значений в локальное хранилище данных.

Суть алгоритма заключается в занесении введенных в поля страницы данных пользователя для дальнейшей записи в локальную базу данных. На первом этапе проводится чтение формы, проверка на заполнение основных

полей страницы, после чего осуществляется непосредственная запись в таблицу значений и дальнейшее сохранение записи в хранилище данных [23].

Алгоритм работы системы выполнен в виде двух блок–схем, которые приведены на рисунке 2.16.

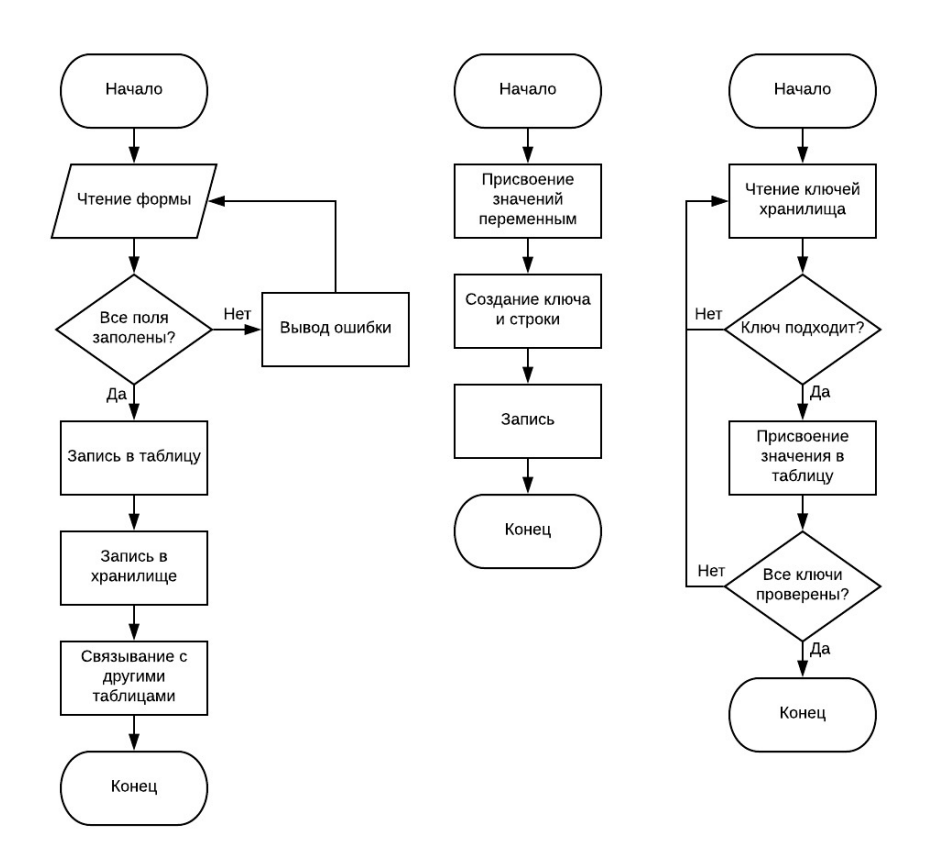

Рисунок 2.16 – Блок схемы записи данных в таблицу значений и в локальное хранилище данных

### 2.4 Проектирование информационного обеспечения

#### 2.4.1 Выбор СУБД

Одним из важнейших критериев выбора СУБД является эффективность внутренней модели данных, поддерживаемой системой, которая способна описать концептуальную схему. СУБД, разработанные для персональных компьютеров поддерживают реляционную или сетевую модель данных, большинство из них – реляционные [9].

MySQL – свободная реляционная система управления базами данных. Данная СУБД является кроссплатформенной системой управления базами данных, работающая на Mac OS X, Linux, Microsoft Windows и разнообразных Unix платформах [5].

Разработку и поддержку MySQL осуществляет корпорация Oracle, получившая права на торговую марку вместе с поглощённой Sun Microsystems. Продукт распространяется как под GNU General Public License, так и под собственной коммерческой лицензией. Помимо этого, разработчики создают функциональность по заказу лицензионных пользователей. Именно благодаря такому заказу почти в самых ранних версиях появился механизм репликации.

MySQL является решением для малых и средних приложений. Входит в состав серверов WAMP, AppServ, LAMP и в портативные сборки серверов Денвер, XAMPP, VertrigoServ. Обычно MySQL используется в качестве сервера, к которому обращаются локальные или удалённые клиенты, однако в дистрибутив входит библиотека внутреннего сервера, позволяющая включать MySQL в автономные программы.

### 2.4.2 Инфологическое проектирование БД

Основной целью инфологического проектирования является получение семантических моделей, которые в полной мере отражают предметную область и потребности пользователей. Главным инструментом для создания таких моделей является ER–модель (Entity–Relationship), что в переводе означает "Сущность–связь". В основе данной модели лежат графические диаграммы состоящие из разных по существу компонентов [7].

Главными компонентами ER–моделей являются сущности, их атрибуты и связи между сущностями.

Сущность это некий объект предметной области, информация о котором должна сохраняться и быть доступна в различные временные промежутки. Различают также такие понятия как атрибут и экземпляр сущности.

Атрибут сущности это именованная характеристика, являющаяся некоторым свойством сущности. В свое время же экземпляр сущности это конкретный представитель сущности [6].

Экземпляры должны быть различимы, то есть сущности должны иметь некоторые свойства уникальные для каждого экземпляра этой сущности.

Наименование атрибута должно быть выражено именем существительным в единственном числе.

Связь это некоторая ассоциация между сущностями. Одна сущность может быть связана с другой сущностью или даже сама с собой.

Сам процесс моделирования информационной модели состоит из 7 этапов [8]:

− определение сущностей;

− определение зависимостей (связей);

− задание первичных и альтернативных ключей;

− определение атрибутов сущностей;

− приведение модели к требуемому уровню нормальной формы;

− формирование физического описания модели;

генерация базы данных.

Атрибуты сущности бывают в свою очередь двух типов – атрибуты, включающие в себя первичный ключ и неключевые атрибуты.

Мощность – это отношение количества экземпляров в родительской сущности к количеству оных в дочерней. В IDEFIX представлено всего 4 вида мощности [14]:

− . – от нуля и до бесконечности;

− p – от одного до бесконечности;

− z – от нуля до бесконечности;

п – ровно указанное число.

При этом допускается наличие пустых значений в родительской сущности.

### 2.4.3 Даталогическое проектирование БД

Для того, чтобы правильно составить модель необходимо сперва определить сущности предметной области. Ими являются [15]:

− заказ – описание самого заказа;

- − клиент– описание человека, посещающего заведение;
- настройки описание настроек системы;
- − абонемент описание абонементов заведения;
- − товар описание товаров, находящихся в обороте заведения;

− категория товара – описание категории товара, к которой он принадлежит;

расходы – описание расходов предприятия на различные нужды.

Далее при помощи Erwin были также определены связи в модели [33]:

- − настройки корректируют Заказ (P:1);
- клиент формирует Заказ (1:1);
- клиент приобретает Абонемент (1:1);
- − товар добавляется в Заказ (P:1);
- категория привязана к Товару  $(1:1)$ .

Окно создания и редактирования уже имеющихся связей продемонстрировано на рисунке 2.17.

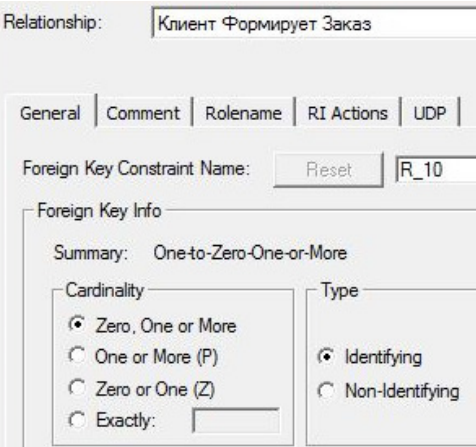

Рисунок 2.17 – Окно редактирования связей

После определения зависимостей между сущностями необходимо задать ключевые атрибуты сущностей [18]:

- − настройки «ID»;
- − клиент «Номер карты»;
- заказ «Номер заказа»;
- − абонемент «Номер абонемента»;
- − товар «Номер товара»;
- − категория товара «Номер категории»;
- − расходы «Номер расхода».

После этого необходимо определить неключевые атрибуты сущностей:

настройки – «Стоимость времени», «Доп. тарифы», «Скидки», «Учет клиентов», «Чеки», «Смарт карты», «Валюта», «Время», «Пользователи», «Интерфейс», «Удаление»;

− клиент – «Имя», «Фамилия», «Номер телефона», «Скидка на время», «Скидка на товары», «Рассылки», «История заказов»;

заказ – «Состояние», «Открытие заказа», «Закрытие заказа», «Продолжительность», «Стоимость времени», «Количество людей», «Стоимость товаров», «Товары»;

− абонемент – «Наименование», «Количество дней», «Стоимость»;

товар – «Название товара», «Стоимость», «Единица измерения», «Категория», «Остаток на складе», «Комплексный товар», «Запрет на скидки»;

− категория товара – «Название категории»;

− расходы – «Тип расхода», «Сумма», «Название», «Количество», «Дата», «Комментарий», «Деньги из кассы».

На рисунке 2.18 изображена готовая логическая ER–модель.

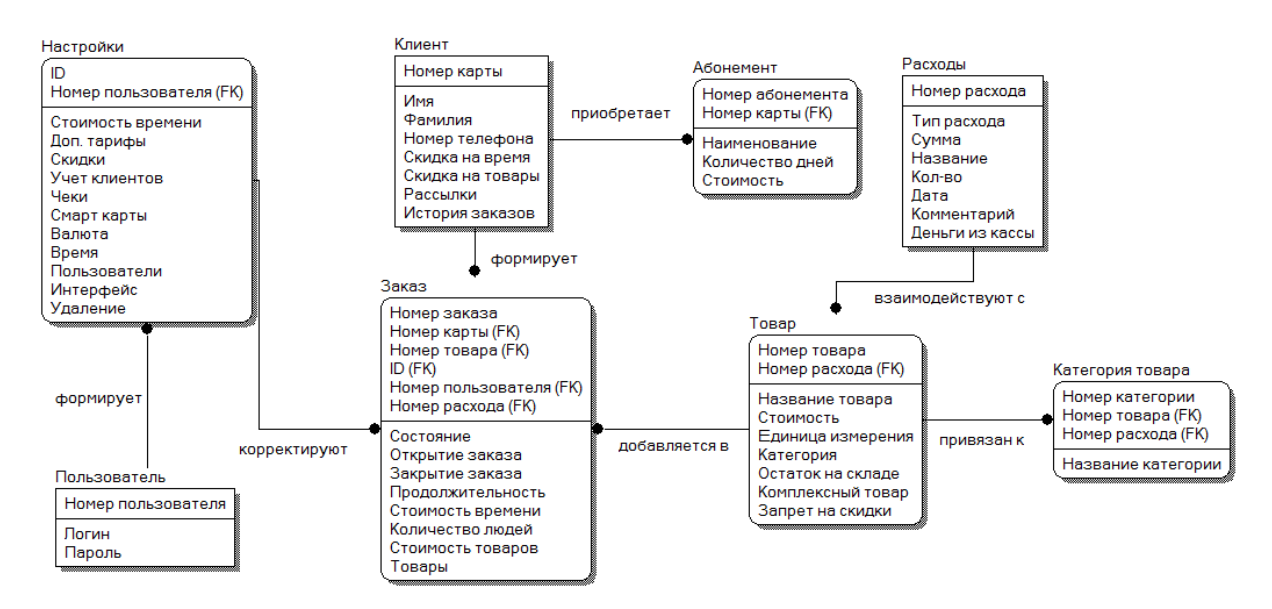

Рисунок 2.18 – Готовая логическая ER–модель

Также необходимо удостовериться в том, что все сущности модели удовлетворяют условию нормальных форм. Для этого, нужно проверить все таблицы по критериям [21]:

- атомарность атрибутов;
- отсутствие упорядочивания записей и полей;
- отсутствие повторений;
- уникальность каждого атрибута для записи;

На рисунке 2.19 продемонстрирована готовая физическая модель.

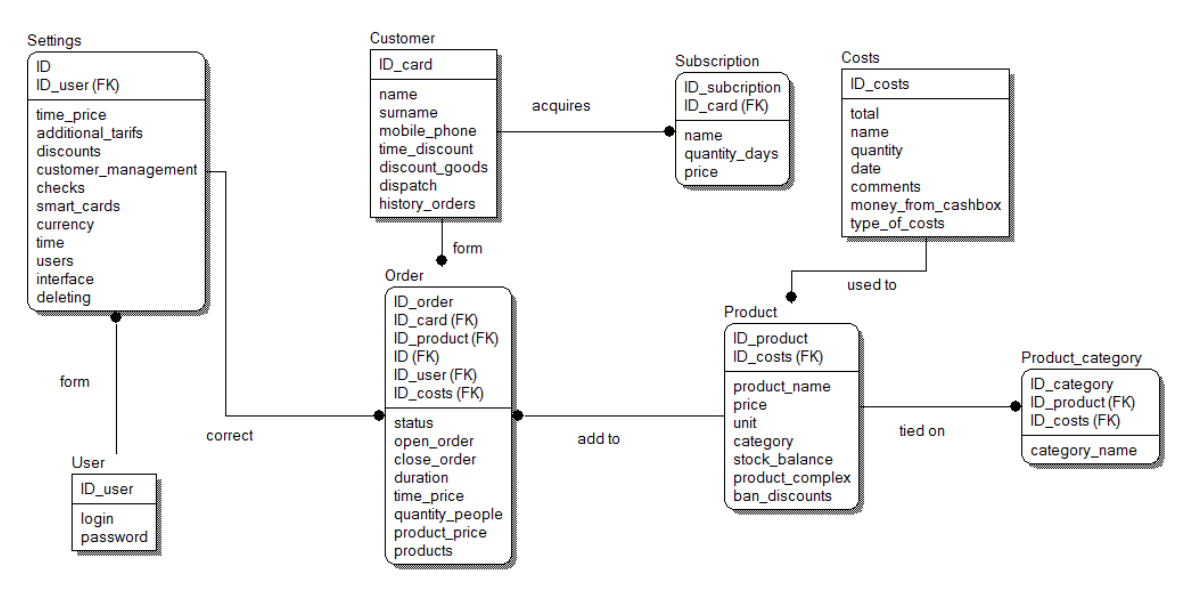

Рисунок 2.19 – Физическая ER–модель

Выводы по второму разделу:

В ходе выполнения второго раздела выпускной квалификационной работы были подробно описаны бизнес процессы с помощью программы AllFusion Process Modeler, благодаря которым появляется четкое понимание как ведется деятельность предприятия в целом.

Была разработана структура информационной системы, которая позволяет осуществлять пользователям быстрый доступ к нужной информации. Спроектирован алгоритм работы системы, который заключается в занесении введенных в поля страницы данных пользователя для записи в локальную базу данных.

Произведен обоснованный выбор используемого СУБД и произведено как инфологическое проектирование базы данных, так и даталогическое с подробным описанием сущностей, атрибутов, связей, и демонстрацией готовой логической и физической ER–моделей.

3 Разработка информационной системы и экономическое обоснование

## 3.1 Выбор инструментальных средств для создания ПО

Для создания локальной базы данных было использовано приложение phpMyAdmin, представляющее собой интерфейс для администрирования баз данных MySQL.

Для создания информационной системы используется совокупность языков программирования JavaScript, HTML и CSS. Данная связка используется программистами для разработки программного обеспечения и поддерживает работу с базами данных под управлением MySQL [24].

В качестве среды разработки будет использоваться программный продукт Coda 2 – это коммерческое веб–приложение для OS X, разработанное компанией Panic. Данное программное обеспечение было выпущено 23 апреля 2007 года и получило награду Apple Design Award 2007 за лучшую пользовательскую программу. Версия Coda 2.0 была выпущена 24 мая 2012 года вместе с iPad–версией под названием Diet Coda. Хотя ранее было доступно в Mac App Store, 14 мая 2014 года было объявлено, что обновление для Coda 2.5 не будет доступно в Mac App Store из–за ограничений песочницы.

Отсутствие полнофункциональных платформ разработки сайтов, эквивалентных платформе разработки приложений Xcode, послужило целью создания Coda.

Редактор в Coda включает лицензионную версию движка SubEthaEdit, чтобы разрешить совместный доступ к документам через сеть Bonjour. У Coda также есть новый механизм Find / Replace, который позволяет пользователям делать сложные замены, используя метод, подобный регулярным выражениям.

Coda также распознает отформатированные теги комментариев во многих синтаксисах, называемых закладками, которые появляются в отдельной панели рядом с редактором, называемым Coda Navigator.

Данное приложение при разработке страниц веб-узла пользуется htmlдвижком Trident, который лежит в основе браузера Internet Explorer. В браузерах, использующих другие движки, например Gecko, страницы, созданные с помощью FrontPage, могут отображаться по-другому [39]. Программа обладает широким спектром возможностей, в частности, может автоматически отправлять изменения, внесённые разработчиком сайта в исходные тексты, в режиме реального времени.

 $3.2$ Определение задач, решаемых информационной системой

В соответствии с темой выпускной квалификационной работы, информационная разработанная автоматизированная система лолжна обеспечивать администрирование и управление локальной базы данных.

Благодаря разделению информационной системы на два подраздела (сайт визитка и web-ресурс по ведению учета организации), расширяется и количество решаемых ею задач [37].

Первый подраздел - сайт визитка, с помощью нее можно будет:

осуществлять возможность просмотра тарификации;

узнать о ближайших мероприятиях и различных событиях в заведении;

найти контактные данные заведения;  $\overline{\phantom{0}}$ 

с помощью иллюстраций удаленно познакомиться с интерьером антикафе.

Второй подраздел - web-ресурс по ведению учета организации, с помощью данного ресурса можно будет:

просматривать информацию о зарегистрированных клиентах и изменять ее в случае необходимости;

контролировать сведения об открытых и закрытых заказах;

вести простейший учет товаров на складе;

формировать различные отчеты;

создавать и редактировать абонементы заведения;

осуществлять тонкую настройку деятельности организации;

возможность иметь выполнения простейших операций добавления, изменения и удаления различного рода данных;

осуществлять сортировку, фильтрацию и поиск информации по всей базе.

В дальнейшем планируется расширение и усовершенствование системы: например вывод чека на печать, редактирование чека под нужды самой организации, добавление функции онлайн оплаты клиентов, размещение информационного ресурса на хостинге, доработка интерфейса и исправление недочетов.

 $3.3$ Программирование на стороне SQL-сервера

Первым этапов разработки базы данных является создание таблиц и ограничений (первичных и внешних ключей).

Создание таблиц БД заключается в заполнении ячеек для установки параметров столбцов [34]. На примере таблицы Customer (Клиент) было создано 8 столбцов с различными типами введенных данных, например столбец NAME имеет тип VARCHAR и максимальную длину строки символов 15 (более 15 символов ввести в данное поле нельзя).

Также можно заметить, что есть столбец ID CARD которому присвоен первичный ключ. При сохранении таблицы в таком виде, кириллица не будет восприниматься БД, поэтому для устранения данной проблемы необходимо изменить стиль сравнения с latin1 swedish ci на utf32 unicode ci [10]. Созданная таблицы Customer представлена на рисунке 3.1.

| phpMyAdm                                  |          |              |                            |                             | <b>Cepsep:</b> localhost » Ваза данных: Anticafe » В Таблица: Customer |              |                                                      |                  |                      |               |            |                    | $\mathbf{D}$                                                                   |
|-------------------------------------------|----------|--------------|----------------------------|-----------------------------|------------------------------------------------------------------------|--------------|------------------------------------------------------|------------------|----------------------|---------------|------------|--------------------|--------------------------------------------------------------------------------|
| <b>全国 9 计 6</b>                           |          |              | И Структура<br>O630p       | $\Box$ sal                  | Поиск                                                                  | 3-е Вставить | 昌<br>Экспорт                                         | <b>НА Импорт</b> | <b>а: Привилегии</b> | æ<br>Операции | • Слежение | <b>ЭВ Триггеры</b> |                                                                                |
| Недавнее<br>Избранное<br>$\Box$ GD        |          |              | Структура таблицы          | це Связи                    |                                                                        |              |                                                      |                  |                      |               |            |                    |                                                                                |
| <b>Создать БД</b>                         |          |              | # Имя                      | T <sub>M</sub> <sub>n</sub> | Сравнение                                                              |              | Атрибуты Null По умолчанию Комментарии Дополнительно |                  |                      | Действие      |            |                    |                                                                                |
| $H = \Box$ Anticafe                       |          |              | ID_card                    | smallint(255)               |                                                                        |              | Her Her                                              |                  |                      |               |            |                    | AUTO_INCREMENT / Изменить ● Удалить ● Первичный T Уникальный / Индекс > Ещё    |
| $\Box$ В Новая                            | $\Box$ 2 |              | name                       | varchar(15)                 | utf32_unicode_ci                                                       |              | Her Her                                              |                  |                      |               |            |                    | ⊘ Изменить ● Удалить → Первичный П Уникальный → Индекс <del>V</del> Ещё        |
| $+$ Customer                              |          | $\mathbf{3}$ | surname                    | varchar(15)                 | utf32_unicode_ci                                                       |              | Her Her                                              |                  |                      |               |            |                    | / Изменить • Удалить • Первичный и Уникальный • Индекс • Ещё                   |
| Hall information_sche<br><b>ELE</b> mysql |          |              | mobile_phone               | varchar $(15)$              | utf32 unicode ci                                                       |              | Her Her                                              |                  |                      |               |            |                    | У Изменить ● Удалить • Первичный П Уникальный У Индекс • Ещё                   |
| + performance_sch                         |          | -5           | time discount              | smallint(5)                 |                                                                        |              | Her Her                                              |                  |                      |               |            |                    | <b>Изменить © Удалить © Первичный U Уникальный © Индекс V Ещё</b>              |
| <b>ELE</b> phpmyadmin                     |          | 6            | discount goods smallint(5) |                             |                                                                        |              | Her Her                                              |                  |                      |               |            |                    | <b>У Изменить © Удалить © Первичный U</b> Уникальный У Индекс <del>V</del> Ещё |
| <b>ELE</b> test                           |          |              | dispatch                   | varchar(3)                  | utf32_unicode_ci                                                       |              | Her Her                                              |                  |                      |               |            |                    | / Изменить • Удалить • Первичный • Уникальный • Индекс • Ещё                   |
|                                           |          | 8            | history orders             | smallint $(15)$             |                                                                        |              | Her Her                                              |                  |                      |               |            |                    | Уникальный Ундарить • Первичный П Уникальный У Индекс <del>V</del> Ещё         |
|                                           |          |              |                            |                             |                                                                        |              |                                                      |                  |                      |               |            |                    |                                                                                |

Рисунок 3.1 – Результат создания таблицы Customer

После создания всех таблиц и первичных ключей, необходимо реализовать связи между таблицами, которые в этом нуждаются [4]. На примере таблицы Orders (Заказы) представлено создание внешних ключей с таблицами Settings, Customer и Product. Данная таблица (Orders) хранит в себе уникальные идентификаторы из других таблиц. Связь такого типа очень удобна, так как при формировании в дальнейшем различных представлений, например о каком–то конкретном клиенте, мы сможем посмотреть и все ранее созданные им заказы, и те продукты которые он приобретал, и многое другое [35].

Создание внешних ключей представлено на рисунке 3.2.

| phpMyAdmin                                    | • ПСервер: localhost » П База данных: Anticafe » Г |                                  | Паблица: Orders  |                 |         |                       |                        |                                     |                         |
|-----------------------------------------------|----------------------------------------------------|----------------------------------|------------------|-----------------|---------|-----------------------|------------------------|-------------------------------------|-------------------------|
|                                               | E<br>И Структура<br>Обзор                          | <b>SQL</b><br>Щf<br>$\mathbb{Z}$ | Поиск            | 3-е Вставить    | Экспорт | MMHODT                | d<br>Привилегии<br>[1] | $\circledcirc$<br>Операции          | 36 Триггеры<br>Слежение |
| Недавнее Избранное<br>$\Box$ as               | Структура таблицы                                  | 48 Связи                         |                  |                 |         |                       |                        |                                     |                         |
| — В Создать БД                                |                                                    |                                  |                  |                 |         |                       |                        |                                     |                         |
| Anticafe                                      | Ограничения внешнего ключа                         |                                  |                  |                 |         |                       |                        |                                     |                         |
| <b>В</b> Новая<br><b>Costs</b>                | Действия Свойства ограничения                      |                                  |                  |                 |         | Столбец               |                        | Ограничение внешнего ключа (INNODB) |                         |
| <b>Customer</b>                               |                                                    |                                  |                  |                 |         |                       | База данных            | Таблица                             | Столбец                 |
| $+$ $\triangleright$ Orders                   | Ограничения внешнего кл                            |                                  |                  |                 |         |                       |                        |                                     |                         |
| <b>Product</b><br><b>FLU</b> Product_category |                                                    |                                  |                  |                 |         | ID(FK)<br>$\div$      | Anticafe               | $\div$<br>Settings                  | $\div$<br>ID            |
| <b>ELM</b> Settings                           | <b>ON DELETE</b>                                   | <b>RESTRICT</b><br>$\div$        | <b>ON UPDATE</b> | <b>RESTRICT</b> | $\div$  | + Добавить столбец    |                        |                                     |                         |
| <b>Bubscription</b>                           | Ограничения внешнего кл                            |                                  |                  |                 |         |                       |                        |                                     |                         |
| FLO information_schema                        |                                                    |                                  |                  |                 |         | ID_card(FK)<br>$\div$ | Anticafe               | $\div$<br>Customer                  | $\div$<br>ID_card       |
| <b>FLA</b> mysql                              | ON DELETE                                          | <b>RESTRICT</b>                  | $\div$ ON UPDATE | <b>RESTRICT</b> | $\div$  | + Добавить столбец    |                        |                                     |                         |
| FLO performance_schema<br>phpmyadmin          | Ограничения внешнего кл                            |                                  |                  |                 |         |                       |                        |                                     |                         |
| <b>EL</b> test                                |                                                    |                                  |                  |                 |         | ID_product(FK) $\div$ | Anticafe               | $\div$<br>Product                   | $\div$<br>ID_product    |
|                                               | <b>ON DELETE</b>                                   | <b>RESTRICT</b><br>$\div$        | <b>ON UPDATE</b> | <b>RESTRICT</b> | $\div$  | + Добавить столбец    |                        |                                     |                         |

Рисунок 3.2 – Создание внешних ключей в таблице Orders

После создания всех таблиц, присвоения отдельным позициям первичных ключей, расставления всех связей между таблицами для наглядности можно воспользоваться дизайнером phpMyAdmin.

Здесь можно наглядно увидеть ошибки создания связей между таблицами, для быстрого устранения их в дальнейшем. БД, отображенная в дизайнере phpMyAdmin продемонстрирована на рисунке 3.3.

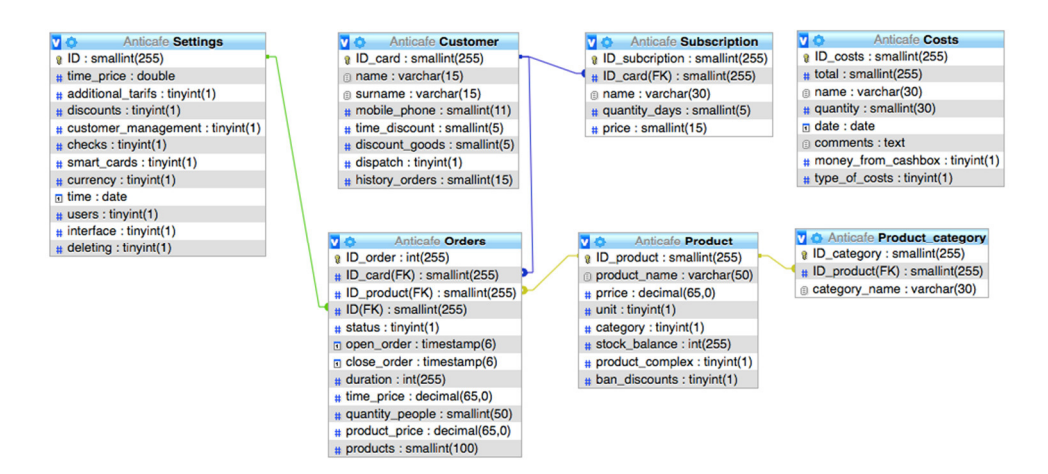

Рисунок 3.3 – База данных, отображенная в дизайнере phpMyAdmin

Следующим этапом является создание индексов. Данный этап предназначен для ускорения получения доступа к записям таблиц базы данных, пример создания индекса показан на рисунке 3.4.

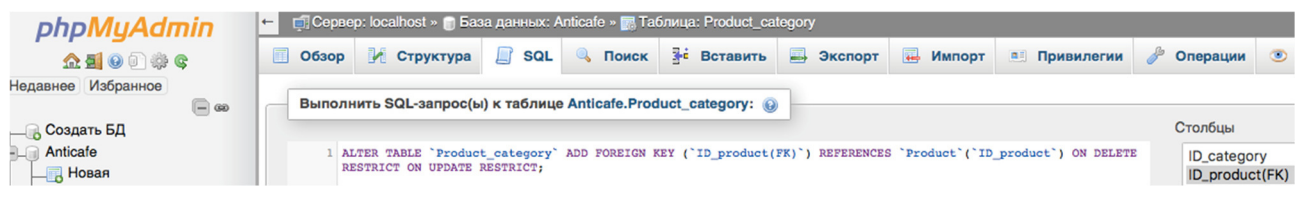

Рисунок 3.4 – Пример создания индексов

Далее необходимо добавить функцию автоматического заполнения автоинкрементных полей таблицы. Это ускорит процесс заполнения полей таблиц. Пример создания автоинкрементного поля показан на рисунке 3.5.

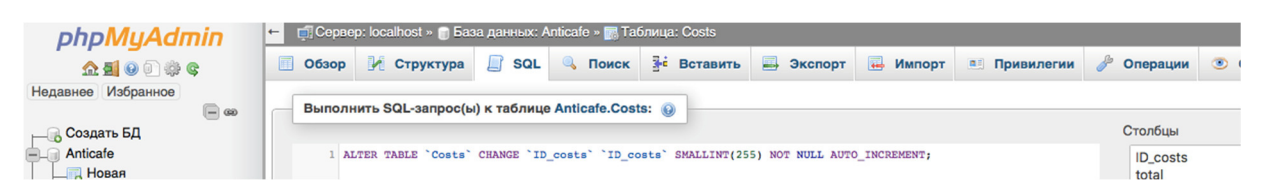

Рисунок 3.5 – Пример создания автоинкрементного поля

Следующим этапом является создание триггеров для реализации бизнес–логики работы системы. Пример создания триггера показан на рисунке 3.6.

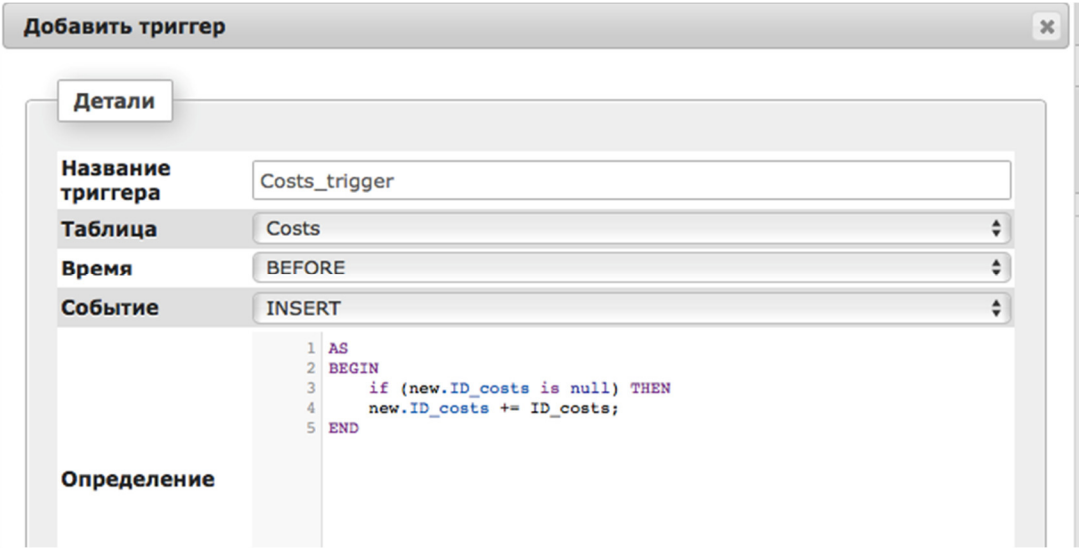

Рисунок 3.6 – Пример создания триггера, автоинкрементирующее значение переменной

Для вывода данных пользователю в удобной форме необходимо создание различных представлений.

На рисунке 3.7 показана работа представления, предоставляющая полную информацию о всех, ранее занесенных в базу данных клиентов.

| Карта          | Имя       | Фамилия       | Телефон         | E-mail                 | Последний визит | Действие                 |
|----------------|-----------|---------------|-----------------|------------------------|-----------------|--------------------------|
|                | Анатолий  | Загальский    | 8-999-999-99-99 |                        | 25.03.2018      | $\bullet$ $\mathbb{Z}$ X |
| $\overline{2}$ | Александр | Пепенин       | 8-111-111-11-11 |                        | 22.03.2018      | $\circ$ $\mathbb{Z}$ X   |
| 3              | Кирилл    | Скубников     | 8-100-100-10-10 |                        | 22.03.2018      | $\circ$ $\mathbb{Z}$ X   |
| 4              | Дмитрий   | Дворянин      | 8-888-888-88-88 |                        | 25.03.2018      | $\circ$ $\mathbb{Z}$ X   |
| 5 <sup>5</sup> | Сергей    | Бондарев      | 8-666-666-66-66 |                        | 22.03.2018      | $\circ$ $\mathbb{Z}$ X   |
| 6              | Алексей   | Чеботарев     | 8-333-333-33-33 |                        | 25.03.2018      | $\circ$ $\mathbb{Z}$ X   |
| 666            | Сергей    | Ничиков       | 8-666-666-66-66 | vip-man@yandex.ru      | 22.03.2018      | $\circ$ $\mathbb{Z}$ X   |
| 777            | Artem     | <b>Teplov</b> | 8-777-777-77-77 | teplov_artem@gmail.com | 28.03.2018      | $\circ$ $\mathbb{Z}$ X   |
| Карта          | Имя       | Фамилия       | Телефон         | E-mail                 | Последний визит | Действие                 |

Рисунок 3.7 – Результат работы представления

Также необходимо создать хранимые процедуры, благодаря которым будут осуществляться функции добавления, удаления, изменения записей в таблицах базы данных.

На рисунке 3.8 показано создание хранимой процедуры для добавления клиента в таблицу «Customer». Данная процедура привязана к кнопке «сохранить» на вкладке регистрации нового клиента.

| Имя процедуры | Add customer                 |                                                                                                    |                                                                                       |                    |                           |           |  |  |  |  |  |
|---------------|------------------------------|----------------------------------------------------------------------------------------------------|---------------------------------------------------------------------------------------|--------------------|---------------------------|-----------|--|--|--|--|--|
| Тип           | <b>PROCEDURE</b>             |                                                                                                    |                                                                                       |                    |                           | ÷         |  |  |  |  |  |
| Параметры     | Направление Имя              |                                                                                                    | Тип                                                                                   | Длина/<br>Значения | Параметры                 |           |  |  |  |  |  |
|               | $\div$<br>IN<br>t            | ID                                                                                                    | $\div$<br><b>SMALLINT</b>                                                             | 255                | <b>UNSIGNED</b><br>$\div$ | • Удалить |  |  |  |  |  |
|               |                              | Добавить параметр                                                                                                    |                                                                                       |                    |                           |           |  |  |  |  |  |
|               | <b>BEGIN</b>                 | INSERT INTO Customer (Customer.name, Customer.surname, Customer.mobile phone,<br>Customer.time discount, Customer.discount goods, Customer.dispatch) |                                                                                       |                    |                           |           |  |  |  |  |  |
| Определение   | <b>SUSPEND</b><br><b>END</b> |                                                                                                    | VALUES (:Имя, :Фамилия,:Номер телефона,:Скидка на время,:Скидка на товары,:Рассылки); |                    |                           |           |  |  |  |  |  |

Рисунок 3.8 – Хранимая процедура для добавления нового клиента

Создание исключений. Их реализация показана в описании создания хранимых процедур. Обработка исключений также важна. Необходимо, чтобы введенные пользователем данные в поля сайта совпадали с теми данными, которые должны хранится и в дальнейшем выводиться в виде различных представлений [36]. Для этого необходимо грамотно установить типы соответствия данных, чтобы избежать дальнейших ошибок. Список исключений, созданный для таблицы Customer показан на рисунке 3.9.

| Действия Свойства ограничения |                |                  |                |        | Столбец                              |        | Ограничение внешнего ключа (INNODB) |        |          |        |         |        |
|-------------------------------|----------------|------------------|----------------|--------|--------------------------------------|--------|-------------------------------------|--------|----------|--------|---------|--------|
|                               |                |                  |                |        |                                      |        | База данных                         |        | Таблица  |        | Столбец |        |
|                               |                |                  |                |        | name                                 | ۰      |                                     |        |          |        | ID_card | $\div$ |
|                               |                |                  |                |        | surname                              | ÷      |                                     |        |          |        | ID_card | $\div$ |
| Заполненность полей           |                |                  |                |        | mobile_phone<br>time_discount $\div$ | $\div$ | Anticafe                            | $\div$ | Customer | $\div$ | ID_card | $\div$ |
| ON DELETE                     | <b>CASCADE</b> | $\div$ ON UPDATE | <b>CASCADE</b> | $\div$ |                                      |        |                                     |        |          |        | ID_card | $\div$ |
|                               |                |                  |                |        | discount_goods $\div$                |        |                                     |        |          |        | ID_card | $\div$ |
|                               |                |                  |                |        | + Добавить столбец                   | ÷      |                                     |        |          |        | ID_card | $\div$ |

Рисунок 3.9 – Список созданных исключений

В итоге была создана база данных для автоматизации деятельности антикафе, структура которой представлена на рисунке 3.10.

| $\leftarrow$<br><i>phpMyAdmin</i>      |                     | <b>Cepsep:</b> localhost » Ваза данных: Anticafe |                                                                                  |                |                          |                           |                                    |                     |                         |
|----------------------------------------|---------------------|--------------------------------------------------|----------------------------------------------------------------------------------|----------------|--------------------------|---------------------------|------------------------------------|---------------------|-------------------------|
| <b>全日 00 卷 6</b>                       | И Структура         | $\Box$ SQL<br>$\n  Поис\kappa$                   | <b>Эапрос по шаблону</b>                                                         | <b>Экспорт</b> | $\overline{1}$<br>Импорт | $\mathscr{B}$<br>Операции | а Привилегии                       | <b>SA Процедуры</b> | $O$ COD <sub>blTV</sub> |
| Недавнее Избранное<br>$\Box$ $\infty$  | Фильтры             |                                                  |                                                                                  |                |                          |                           |                                    |                     |                         |
| <sub>—</sub> Создать БД<br>Anticafe    | Содержит слово:     |                                                  |                                                                                  |                |                          |                           |                                    |                     |                         |
| HOBAR                                  | Таблица 4           | <b>Действие</b>                                  |                                                                                  |                |                          | Строки © Тип              | Сравнение                          |                     | Размер Фрагментировано  |
| $F - Costs$<br>n                       | <b>Costs</b>        |                                                  | • В Обзор • Структура • Поиск 3- Вставить • Очистить • Удалить                   |                |                          |                           | 0 InnoDB latin1_swedish_ci         | 16 КиБ              |                         |
| <b>FLV</b> Customer<br>$+$ Orders      | □ Customer          |                                                  | ← <b>□ Обзор → Структура → Поиск → Вставить ■ Очистить ● Удалить</b>             |                |                          |                           | 0 InnoDB latin1_swedish_ci         | 16 КиБ              |                         |
| $F - P$ Product                        | Orders              |                                                  | ↑ ПОбзор Г Структура • Поиск 3- Вставить П Очистить • Удалить                    |                |                          |                           | o InnoDB latin1 swedish ci         | 16 КиБ              |                         |
| <b>Fig. Product_category</b><br>$\Box$ | Product             |                                                  | ↑ © Обзор Структура с Поиск за Вставить © Очистить ⊙ Удалить                     |                |                          |                           | 0 InnoDB latin1_swedish_ci         | 16 КиБ              |                         |
| +Lee Settings<br>$F =$ Subscription    |                     |                                                  | Product_category ● © Обзор → Структура ● Поиск 3-е Вставить © Очистить ● Удалить |                |                          |                           | 0 InnoDB latin1_swedish_ci         | 16 КиБ              |                         |
| n<br>+ information_schema              | <b>Settings</b>     |                                                  | 1 Обзор У Структура • Поиск 3 ставить © Очистить ⊙ Удалить                       |                |                          |                           | 0 InnoDB latin1_swedish_ci         | 16 КиБ              |                         |
| $+$ $\Box$ mysql<br>$\Box$             | <b>Subscription</b> |                                                  | • © Обзор Структура • Поиск 3- Вставить © Очистить © Удалить                     |                |                          |                           | 0 InnoDB latin1_swedish_ci         | 16 КиБ              |                         |
| + performance_schema                   | 7 таблиц            | <b>Bcero</b>                                     |                                                                                  |                |                          |                           | 0 InnoDB latin1 swedish ci 112 Kub |                     | 0 Байт                  |

Рисунок 3.10 – Структура созданной базы данных предприятия

## 3.4 Минимальные технические требования к системе

Разработанная информационная система является веб–разработкой, поэтому для просмотра результата работы достаточно использование любого браузера с доступом в интернет.

Основные минимальные требования:

- − любая ОС;
- − мощность процессора от 500 MHz;
- − видеоатаптер любой фирмы с видеопамятью выше 64 Mb;
- − оперативная память от 256 Mb;
- − клавиатура и мышь;
- − подключение к интернет;
- − разрешение экрана не менее 800x600.

## 3.5 Описание пользовательского интерфейса

Первое знакомство с информационной системой происходит через страницу авторизации.

Данная страница создает ограничение доступа к системе тем пользователям, которые этот доступ иметь не должны [11]. Страница авторизации продемонстрирована на рисунке 3.11.

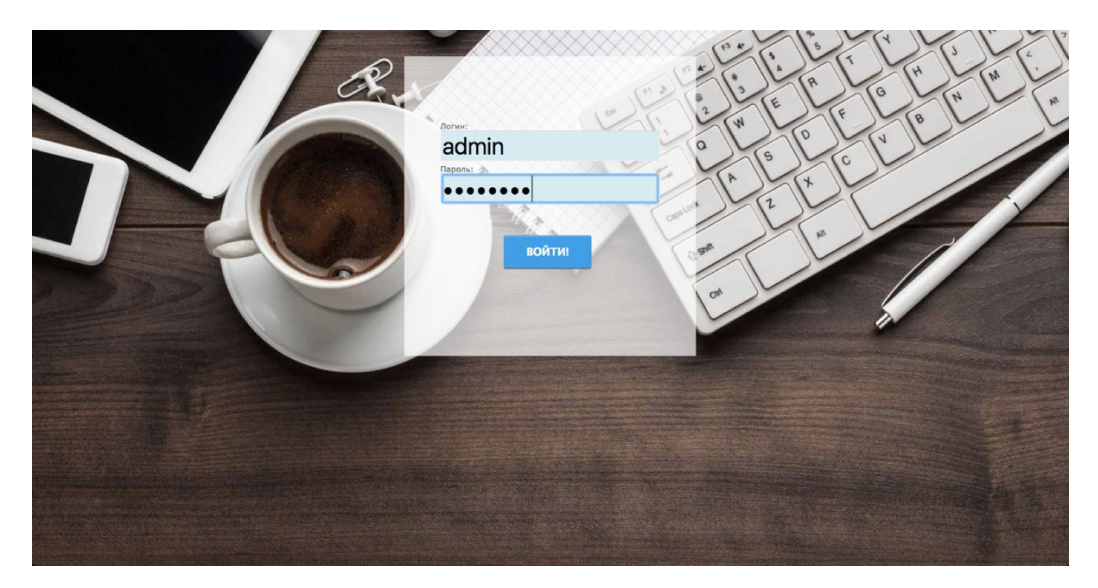

Рисунок 3.11 – Авторизация пользователя на сайте

После успешной авторизации открывается главная страница по ведению учета предприятия с различными ограничениями по отдельно взятым сотрудникам. На главной странице отображается список сотрудников, в данный момент находящихся в заведении. Главная страница продемонстрирована на рисунке 3.12.

| 12:33:44<br><b>::: Меню -</b><br>$\overline{\mathbf{r}}$<br><b>А</b> Главная<br>+ Новый заказ<br><b>122 Клиенты</b> |                   |                       |  |                     |        |                      |  |
|----------------------------------------------------------------------------------------------------|-------------------|-----------------------|--|---------------------|--------|----------------------|--|
|                                                                                                    | • Открытые заказы |                       |  |                     |        |                      |  |
|                                                                                                    |                   |                       |  |                     | Поиск: |                      |  |
| Карта                                                                                                    | Заказ             | Сумма                 |  | Клиент              | Время  | Действия             |  |
| $\mathbf{1}$                                                                                                    | 21                | 86 p.                 |  | Загальский Анатолий | 43 M.  | информация I закрыть |  |
| $\overline{2}$                                                                                                    | 23                | 148 р. гчел.          |  | Пепенин Александр   | 37 M.  | информация I закрыть |  |
| 3                                                                                                    | 24                | 74 p.                 |  | Скубников Кирилл    | 37 M.  | информация I закрыть |  |
| 5                                                                                                    | 25                | 222 р. зчел.          |  | Бондарев Сергей     | 37 M.  | информация I закрыть |  |
| 666                                                                                                    | 26                | Ор. абонемент         |  | Ничиков Сергей      | 34 M.  | информация I закрыть |  |
| 777                                                                                                    | 22                | О р. 5 чел. абонемент |  | <b>Teplov Artem</b> | 42 M.  | информация I закрыть |  |
| Карта                                                                                                    | Заказ             | Сумма                 |  | Клиент              | Время  | Действия             |  |

Рисунок 3.12 – Главная страница с информацией об открытых заказах

Интерфейс реализован через раскрывающиеся подменю, что довольно удобно и понятно в плане изучения сайта, все распределено по отдельным категориям [22]. Интерфейс подменю продемонстрирован на рисунке 3.13.

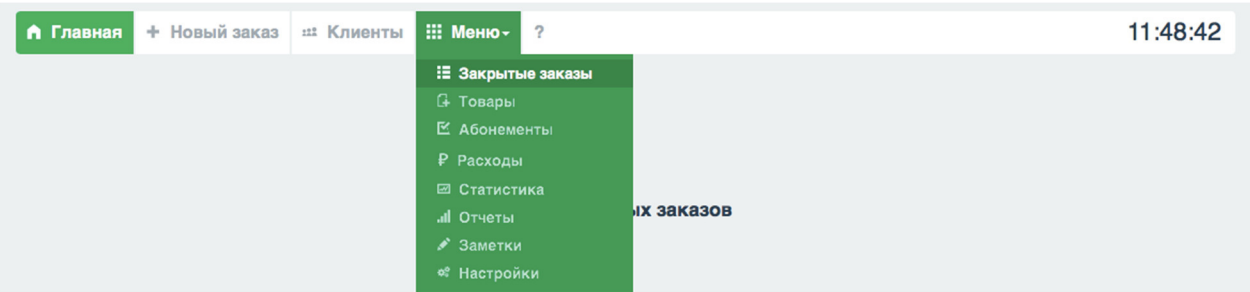

Рисунок 3.13 – Интерфейс подменю

Помимо времени нахождения клиентов в заведении также имеется возможность вести учет своих собственных товаров на складе, либо производить заказы от сторонних организаций. Также хотелось отметить удобство и простоту занесения новых товаров по различным категориям, таблица довольно проста удобна и понятна, при необходимости имеется возможность добавления новых категорий товаров по соответствующей кнопке над табличной частью [17].

Таблица уже занесенных товаров по отдельным категориям продемонстрирована на рисунке 3.14.

|                | □ Товары                             |                       |            |                     |                |  |  |  |  |  |
|----------------|--------------------------------------|-----------------------|------------|---------------------|----------------|--|--|--|--|--|
|                | Добавить товар<br>Добавить категорию |                       |            |                     |                |  |  |  |  |  |
| N <sub>2</sub> | Наименование                         | Стоимость             | Количество | Поиск:<br>Категория | Действия       |  |  |  |  |  |
| $\overline{2}$ | Чай черный классический              | 35 руб.               | 300        | Чайная продукция    | удалить        |  |  |  |  |  |
| 3              | Чай зеленый классический             | 35 руб.               | 300        | Чайная продукция    | удалить        |  |  |  |  |  |
| $\overline{4}$ | Чай красный классический             | 35 руб.               | 300        | Чайная продукция    | <b>УДАЛИТЬ</b> |  |  |  |  |  |
| 5              | Пицца вегетарианская                 | 80 руб.               | $\infty$   | Пиццы               | удалить        |  |  |  |  |  |
| 6              | Пицца четыре сыра                    | 100 py <sub>6</sub> . | $\infty$   | Пиццы               | удалить        |  |  |  |  |  |
| $\overline{7}$ | Пицца гавайская                      | 90 руб.               | $\infty$   | Пиццы               | удалить        |  |  |  |  |  |
| 8              | Хот-дог                              | 55 руб.               | $\infty$   | Закуски             | удалить        |  |  |  |  |  |

Рисунок 3.14 – Таблица товаров разнесенная по отдельным подкатегориям

Каждый отдельный клиент заносится в базу данных, личные данные сотрудника можно поправить в любой момент по нажатию соответствующей кнопки. У каждого сотрудника есть идентификационный номер карты, который не может повторяться. Также имеется возможность рассылки различных акций на почту клиента при его согласии. На рисунке 3.15 продемонстрирована информация о клиенте.

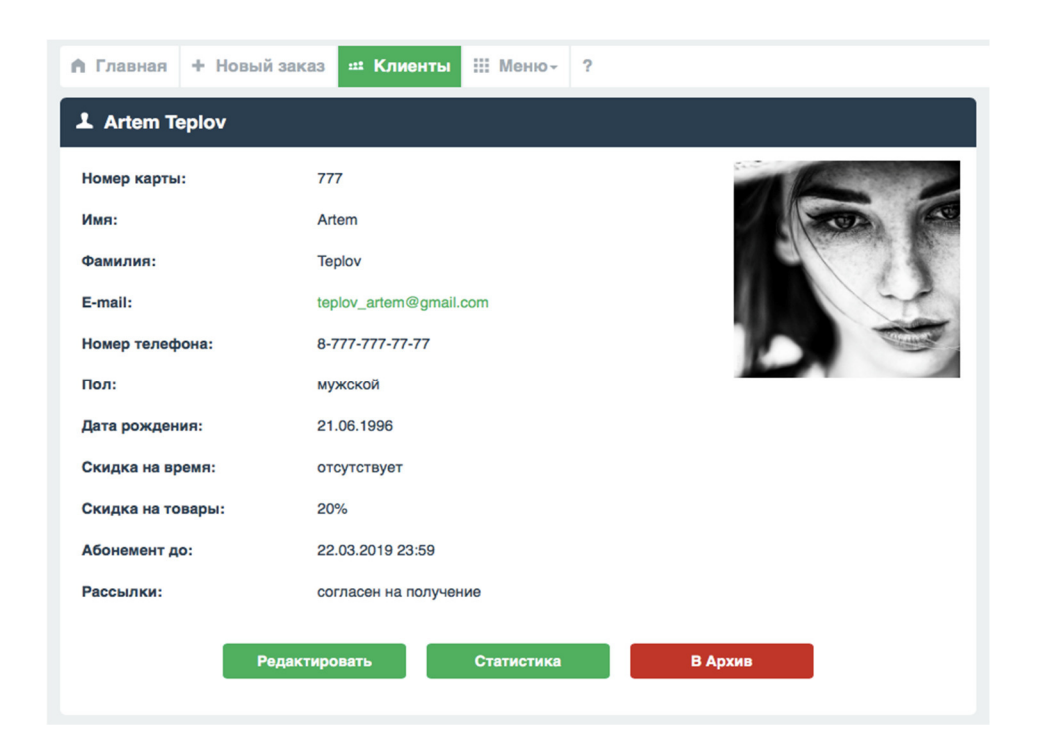

Рисунок 3.15 – Личная карточка клиента

После того как клиент собирается покинуть заведение происходит закрытие заказа по соответствующей кнопке на главной странице у необходимого клиента. Далее выводится информация по счету для карты выбранного сотрудника, выводится сумма к оплате, состояние заказа, время нахождения клиента в заведении и стоимость товаров, если таковые были. При нажатии на кнопку чек, выводится чек на печать. Демонстрация информации по счету на рисунке 3.16.

| + Новый заказ<br>А Главная | <b>::: Меню-</b><br><b>122 Клиенты</b>                                |
|----------------------------|-----------------------------------------------------------------------|
| + Заказ для карты № 100100 |                                                                       |
|                            | Информация по счету для карты №100100. К оплате 50 р.<br><b>Hek</b> i |
| Состояние:                 | Закрытый заказ                                                        |
| Расчет:                    | наличный<br>(?)                                                       |
| Клиент:                    | Теплов Артем                                                          |
| Сессия начата:             | 21.03.2017 18:25                                                      |
| Сессия закрыта:            | 21.03.2017 18:27                                                      |
| Продолжительность:         | 2 M.                                                                  |
| Стоимость времени:         | 50 p. $(?)$                                                           |
| Количество людей:          | 1(2)                                                                  |
| Стоимость товаров:         | Товары не продавались (?)                                             |
|                            |                                                                       |

Рисунок 3.16 – Информация по счету карты закрытого заказа

В зависимости от заведения используется различная тарификация времени, данные параметры также можно изменить в настройках. Изменения стоимости времени продемонстрировано на рисунке 3.17.

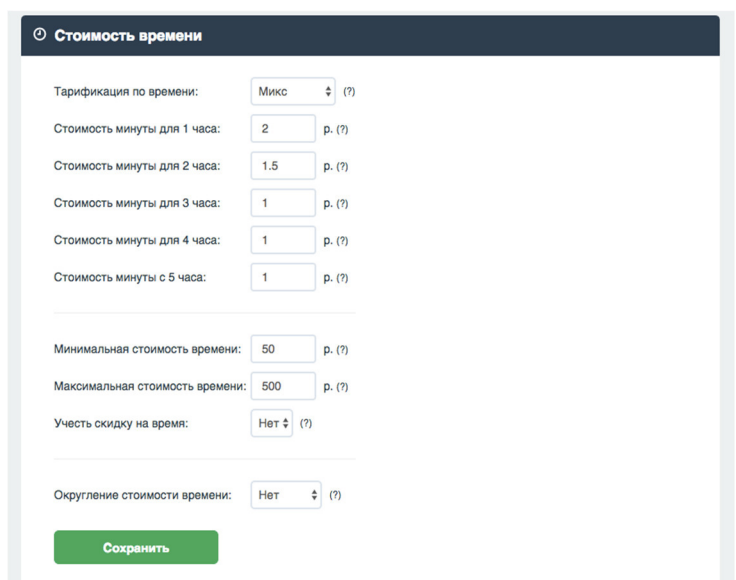

Рисунок 3.17 – Настройка стоимости времени нахождения

Для статистического анализа организации используются различные виды отчетов, один из них продемонстрирован на рисунке 3.18. На данном отчете наглядно видно какова прибыль организации за определенные промежутки времени [29].

Доход по дням:

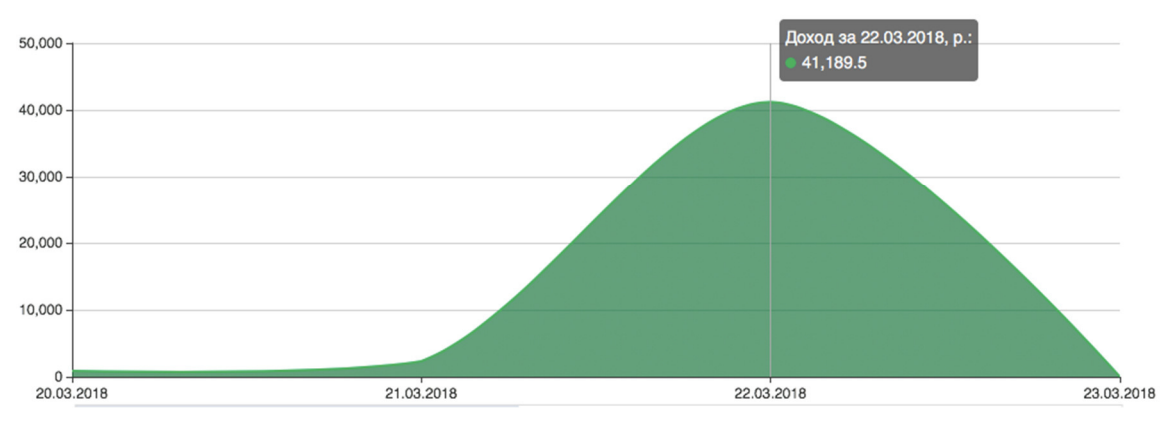

Рисунок 3.18 – График–показатель дохода по дням

Также имеется возможность добавления скидок на отдельные категории товаров, данная возможность продемонстрирована на рисунке 3.19.

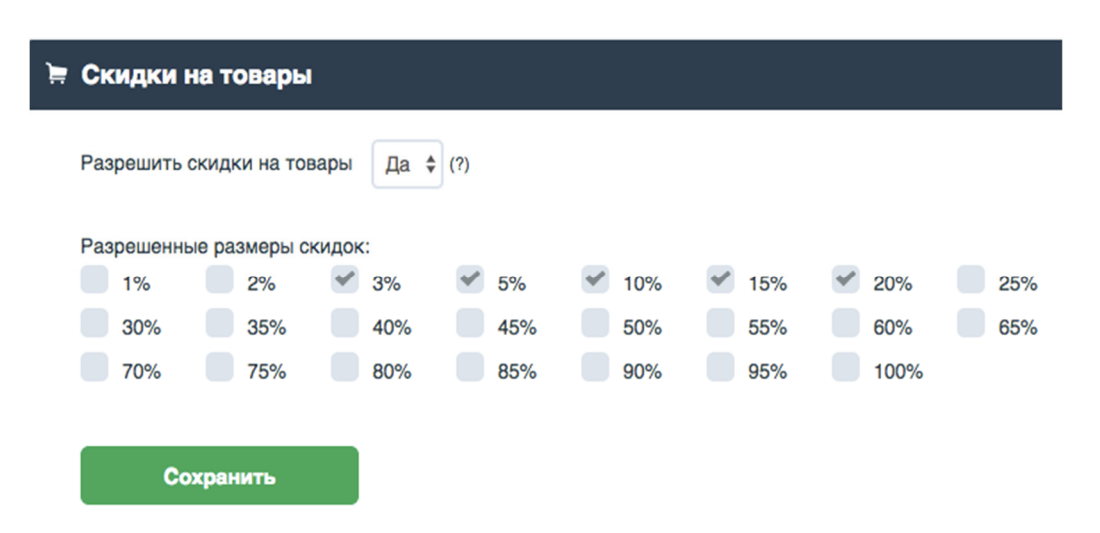

Рисунок 3.19 – Использование скидок на товары

Также имеется возможность использования системы абонементов, данная система является очень гибкой и легко настраиваемой, можно добавлять свои абонементы и поправлять имеющиеся при необходимости [30]. Любой посетитель заведения может приобрести любой из имеющихся абонементов у работника зала. Система абонементов продемонстрирована на рисунке 3.20.

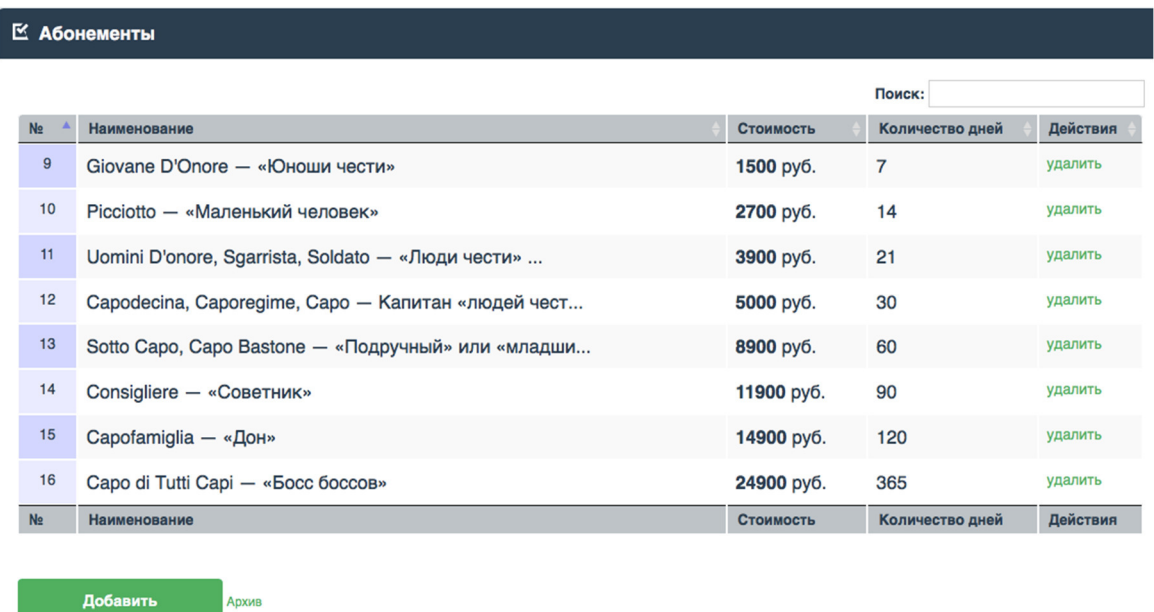

## Рисунок 3.20 – Использование абонементов

### 3.6 Целесообразность разработки с экономической точки зрения

При создании и разработке любого программного продукта необходимо оценивать его стоимость. От объема программы или веб–ресурса зависит трудоемкость и длительность разработки той или иной информационной системы.

На разработку информационной системы выделяют такие расходы как: расходы на комплектующие, амортизационные отчисления, затраты на стоимость электроэнергии, потребляемой компьютером, а также затраты на техническое обслуживание оборудования [3].

Разрабатываемая информационная система позволит снизить трудоемкость работ сотрудников, с помощью нее также повысится производительность труда персонала.

Так как вести учет организации станет проще, то это позволит снизить затраты на заработную плату сотрудникам организации и снизить количество персонала соответственно.

Благодаря данной системе качество принимаемых решений становится гораздо выше, сокращается число ошибок, а нахождение и исправление данных ошибок занимает гораздо меньше времени, повышается надежность.

Так как данная разработка включает в себя и некоторые другие возможности, например ведение складского учета товаров на складе, то это снижает расходы на покупку другого аналогичного ПО.

3.7 Производственно–организационный план

В таблице 3.1 отображены исходные данные для формирования производственного плана.

Таблица 3.1 – Исходные данные производственного плана

| Горизонт расчёта          | 1 год            |
|---------------------------|------------------|
| Валюта расчёта (ден. ед.) | Российские рубли |
| Дата составления плана    | 1 июня 2016 г.   |

Для организации процесса оказания услуг необходимо помещение общей площадью 100 м<sup>2</sup>, которое включает помещение для отдыха, развлечений и следующие основные средства, представленные в таблице 3.2.

Таблица 3.2 – Перечень основных средств

|        | Кол-во       | Цена за ед. |                      |
|--------|--------------|-------------|----------------------|
|        | необходимого | продукции,  | Общая стоимость, руб |
|        | оборудования | руб.        |                      |
| Столы  | 6            | 3 0 0 0     | 18 000               |
| Стулья | 30           | 1 0 0 0     | 30 000               |
| Диваны | 3            | 30 000      | 90 000               |
| Кресла | 7            | 4 5 0 0     | 31 500               |
|        |              | Итого:      | ~150000              |

Таким образом, сумма затрат на основные фонды составляет 150 000 рублей.

Сумма единовременных затрат, необходимых для функционирования антикафе представлена в таблице 3.3, в которой отображаются единовременные затраты при открытии предприятия.

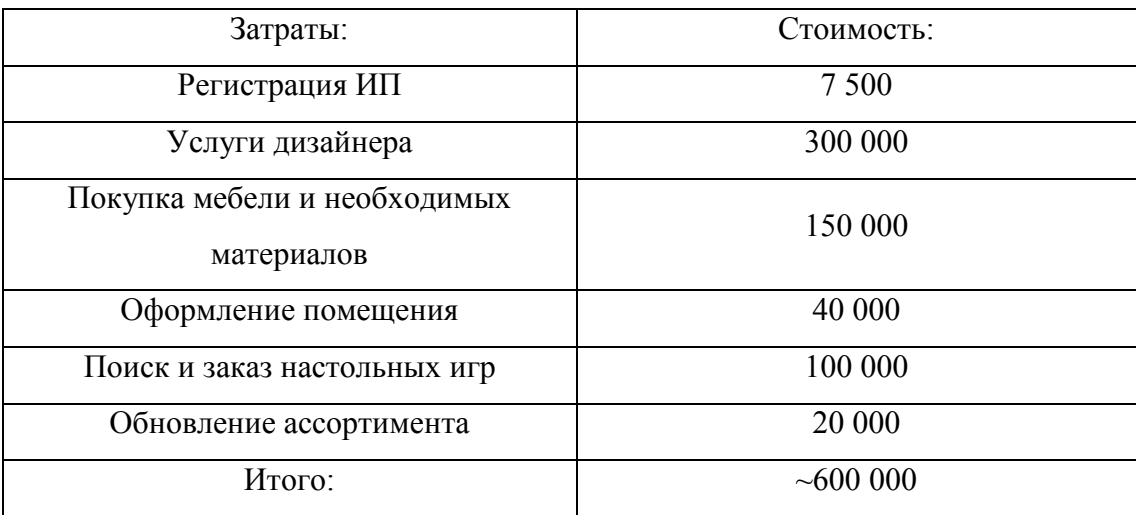

Таблица 3.3 – Единовременные затраты

Организационная структура «Антикафе» является линейной [19]. Линейная организационная структура управления это наиболее распространенный тип иерархической структуры для мелких и средних фирм, в которой вышестоящий руководитель осуществляет единоличное руководство подчиненными ему нижестоящими руководителями, а нижестоящие руководители подчиняются только одному лицу – своему непосредственному вышестоящему руководителю. Применение именно такой организационной структуры объясняется небольшим размером предприятия. Антикафе оказывает относительно однородные услуги и не имеет большого количества структурных подразделений.

Преимуществами линейной структуры управления являются:

- ясно выраженная ответственность;
- быстрая реакция исполнителей на прямые указания вышестоящих;
- − согласованность действий исполнителей;

− оперативность в принятии решений;

простота организационных форм и четкость взаимосвязей;

минимальные издержки производства и минимальная себестоимость выпускаемой продукции.

Линейная структура имеет следующие недостатки:

перегрузка управленцев верхнего уровня;

тенденция к формализации оценки эффективности и качества работы подразделений приводит обычно к возникновению атмосферы страха и разобщенности;

малая гибкость и приспособляемость к изменению ситуации;

повышенная зависимость результатов работы организации от квалификации, личных и деловых качеств высших управленцев.

По масштабу организация относится к малым, так как на ней задействованы директор, который является учредителем, и 4 работника зала.

Директор (учредитель) выполняет следующие функции:

− общее руководство хозяйственной и финансово–экономической деятельностью организации;

− организация взаимодействия всех работников заведения;

ведение бухгалтерии;

− принятие мер по обеспечению здоровых и безопасных условий;

труда на предприятии.

Работники зала выполняют следующие функции:

− обеспечивает работу по эффективному и культурному обслуживанию посетителей;

консультирует посетителей по вопросам предоставления услуг, обеспечивает их ознакомление с ассортиментом имеющихся в наличии игр;

− осуществляет контроль над рациональным оформлением зала;

− обеспечивает чистоту и порядок в зале;

контролирует время прихода и ухода посетителей;

− осуществляет проверку выписанных счетов и производство расчетов с посетителями;

принимает меры к предотвращению и ликвидации конфликтных ситуаций;

− рассматривает претензии, связанные с неудовлетворительным обслуживанием посетителей, и проводит соответствующие организационно– технические мероприятия;

выполняет отдельные служебные поручения своего непосредственного руководителя.

В данном заведении применяется почасовая оплата труда. Почасовая оплата труда имеет ряд преимуществ:

− во–первых, она позволяет экономить деньги: оплата сотрудникам только за реально отработанное время;

− во–вторых, почасовая оплата труда поможет проконтролировать, насколько эффективно наши работники используют свое рабочее время.

При почасовой оплате труда в договоре прописана часовая тарифная ставка и указаны точные дни и часы работы. Рабочее время оплачивается в соответствии с отработанными часами по заранее известному режиму рабочего времени.

В таблице 3.4 приведен расчет затрат на оплату труда сотрудникам заведения.

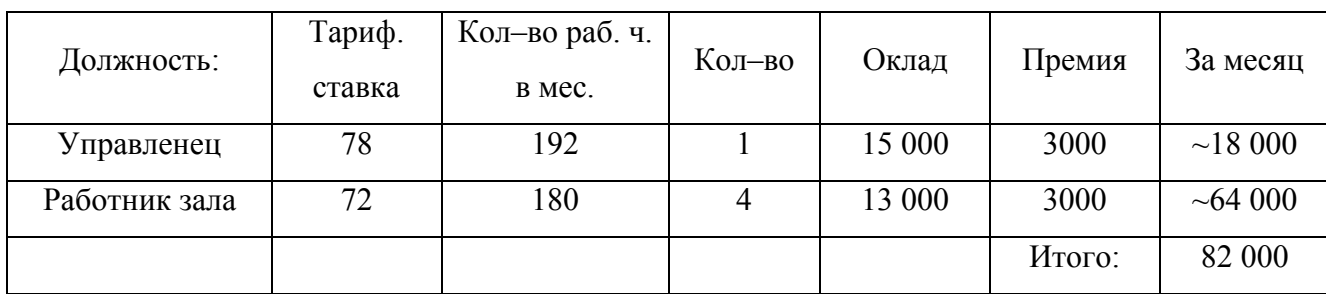

Таблица 3.4 – Расчёт затрат на оплату труда

#### 3.8 Инвестиционный план

Основное назначение инвестиционного плана – определение величины инвестиционных затрат разработки и определение источников финансирования, а так же затрат, связанных с финансированием [4].

В качестве анализа показателей предприятия были оценены объемы прибыли и убытков. Для наглядности и удобства пользования была создана таблица денежных потоков предприятия в программе MS Excel, полный список денежных потоков предприятия представлен на рисунке 3.21 [20].

| Экономические показатели              | июня.16     | июля.16       | авг.16        | сент.16     | окт.16      | нояб.16   | дек.16    | янв.17    |  |
|---------------------------------------|-------------|---------------|---------------|-------------|-------------|-----------|-----------|-----------|--|
| Валовый объем оказанных услуг         | 100000,00   | 125000,00     | 175000,00     | 200000,00   | 280000,00   | 355000,00 | 410000,00 | 385000,00 |  |
| Чистый объем продаж                   | 100000,00   | 125000.00     | 175000.00     | 200000.00   | 280000.00   | 355000.00 | 410000.00 | 385000,00 |  |
|                                       |             |               |               |             |             |           |           |           |  |
|                                       |             |               |               |             |             |           |           |           |  |
| Закупка напитков и угощений           | 6000,00     | 7000,00       | 8000,00       | 9000,00     | 10000,00    | 15000.00  | 25000,00  | 30000,00  |  |
| Маркетинговые издержки                | 150000,00   | 100000,00     | 70000,00      | 65000,00    | 50000,00    | 50000,00  | 100000,00 | 75000,00  |  |
| Суммарные прямые издержки             | 156000.00   | 107000,00     | 78000,00      | 74000.00    | 60000,00    | 65000.00  | 125000.00 | 105000,00 |  |
| Валовая прибыль                       | $-56000,00$ | 18000,00      | 97000,00      | 126000,00   | 220000,00   | 290000,00 | 285000,00 | 280000,00 |  |
| Оплата интернета                      | 5000,00     | 5000,00       | 5000,00       | 5000,00     | 5000,00     | 5000,00   | 5000,00   | 5000,00   |  |
| Расходы на комунальные услуги         | 15000,00    | 15000,00      | 15000,00      | 15000,00    | 15000,00    | 15000,00  | 15000,00  | 15000,00  |  |
|                                       |             |               |               |             |             |           |           |           |  |
| Аренда помещения                      | 80000.00    | 80000,00      | 80000.00      | 80000,00    | 80000.00    | 80000.00  | 80000,00  | 80000,00  |  |
| Зарплата административного персонала  | 33000,00    | 33000,00      | 33000,00      | 33000.00    | 33000,00    | 33000,00  | 33000,00  | 33000,00  |  |
| Зарплата обслуживающего персонала     | 18000,00    | 18000,00      | 18000,00      | 18000,00    | 18000,00    | 18000,00  | 18000,00  | 18000,00  |  |
|                                       |             |               |               |             |             |           |           |           |  |
| Суммарные постоянные издержки         | 151000.00   | 151000.00     | 151000.00     | 151000.00   | 151000.00   | 151000.00 | 151000.00 | 151000.00 |  |
| Амортизация                           | 2500.00     | 2500,00       | 2500,00       | 2500,00     | 2500,00     | 2500,00   | 2500,00   | 2500,00   |  |
| Проценты по кредитам                  | 12500.00    | 12500,00      | 12500.00      | 12500,00    | 12500,00    | 12500.00  | 12500,00  | 12500,00  |  |
| Суммарные непроизводственные издержки | 15000,00    | 15000,00      | 15000,00      | 15000,00    | 15000,00    | 15000,00  | 15000,00  | 15000,00  |  |
| Другие доходы                         |             | 10000,00      |               |             |             |           | 15000,00  |           |  |
| Другие издержки                       | 750000.00   |               |               |             | 7000,00     |           |           |           |  |
| Убытки предыдущих периодов            |             | -972000,00    | $-1110000,00$ | $-69000,00$ | $-40000,00$ | 0,00      | 0,00      | 0,00      |  |
| Прибыль до выплаты налога             | -972000,00  | $-138000,00$  | 1041000,00    | 29000,00    | 87000,00    | 124000,00 | 134000,00 | 114000,00 |  |
|                                       |             |               |               |             |             |           |           |           |  |
|                                       |             |               |               |             |             |           |           |           |  |
| Налогооблагаемая прибыль              | -972000.00  | $-1110000,00$ | $-69000.00$   | $-40000.00$ | 47000.00    | 124000.00 | 134000.00 | 114000.00 |  |
| Налог на прибыль                      | 0,00        | 0,00          | 0,00          | 0,00        | 9400,00     | 24800,00  | 26800,00  | 22800,00  |  |
| Чистая прибыль                        | -972000,00  | $-1110000,00$ | $-69000,00$   | $-40000,00$ | 37600,00    | 99200,00  | 107200,00 | 91200,00  |  |
| Таблица прибыли/убытки                |             |               |               |             |             |           |           |           |  |

Рисунок 3.21 – Таблица прибыли/убытков

Для наглядности роста чистой прибыли в зависимости от сезона был построен график, продемонстрированный на рисунке 3.22.

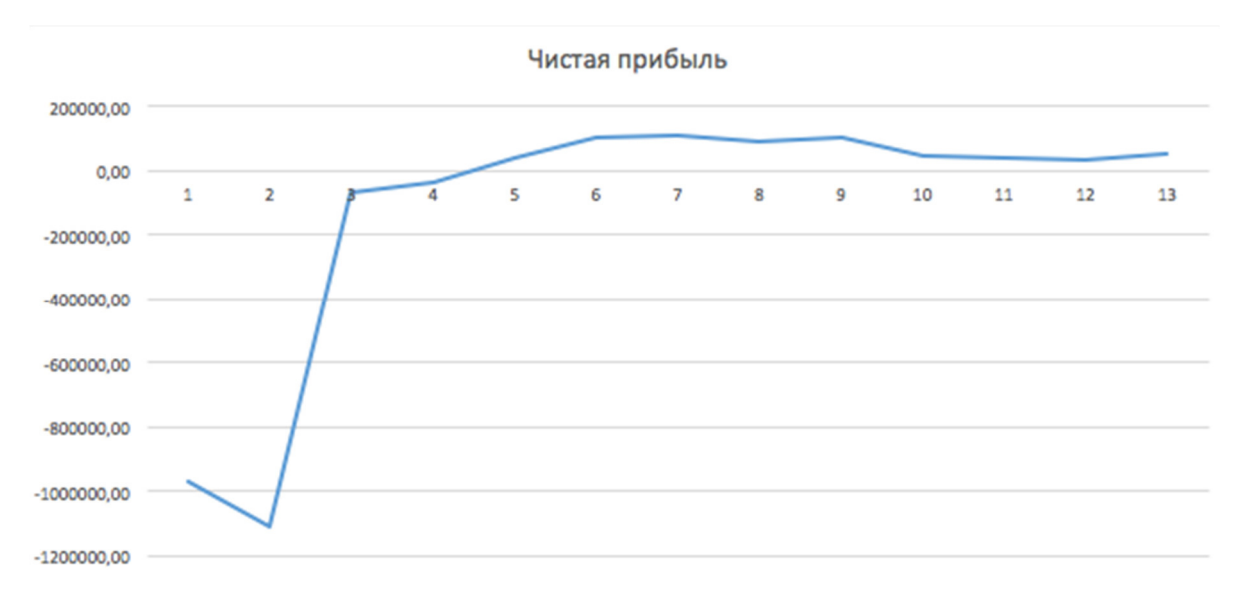

Рисунок 3.22 - График чистой прибыли

По данным показателям можно сделать вывод о том, что предприятие на начальных этапах будет иметь отрицательную прибыль, связано это с большими затратами на начальную маркетинговую раскрутку, достаточно большими начальными единовременными затратами, a также из-за относительно малого объема оказанных услуг за первые месяцы. Но также можно наблюдать резкое увеличение прибыли в холодные периоды года из-за того, что данное предприятие, также как и большинство других заведений для "посиделок" имеет характерную сезонность, следовательно затраты на закупку продуктов, напитков и угощений также будет пропорционально увеличиваться.

В других издержках отображаются все единовременные затраты связанные с закупкой столиков, диванов и прочего, а также ремонт неисправного оборудования или мебели.

Налог на прибыль рассчитывается только в том случае, если сумма чистой прибыли за месяц была больше нуля, следовательно в первые месяцы налоговые отчисления не производятся.

отображения всех денежных поступлений учетом Лля  $\mathbf{c}$  $\overline{u}$ возникновения были построены таблица кэш-фло и график баланса, продемонстрированные на рисунках  $3.23 - 3.24$ .

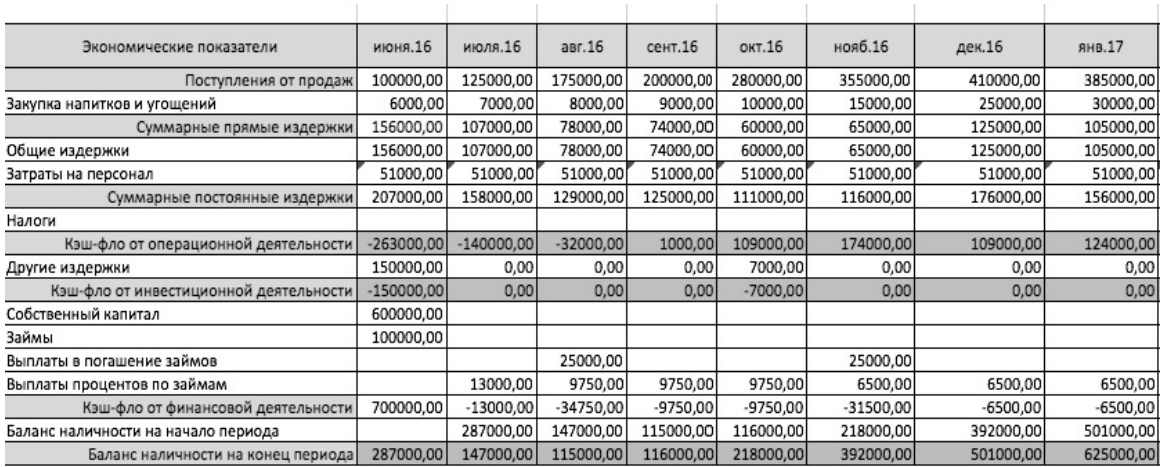

Таблица кэш/фло

Рисунок 3.23 – Таблица кэш–фло

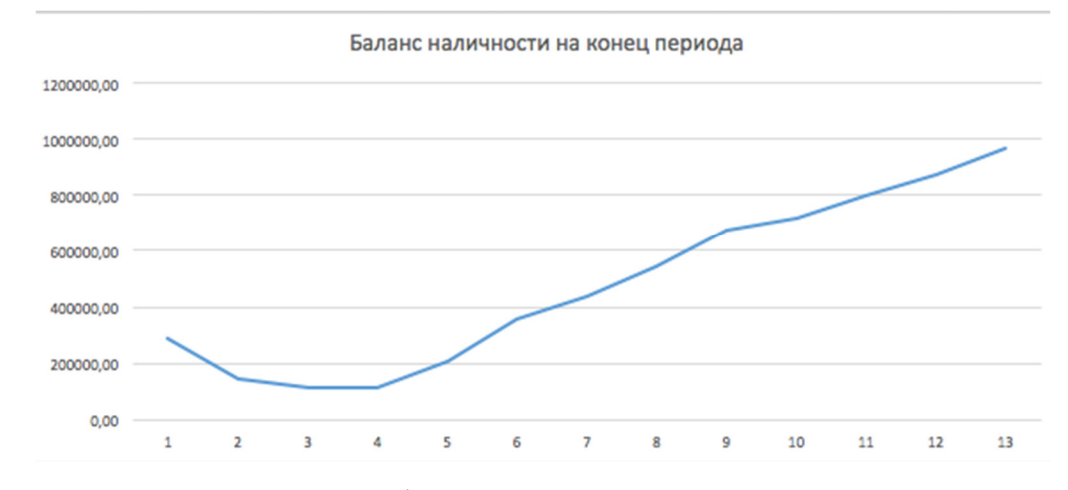

Рисунок 3.24 – Графики баланса на конец периода

На основании графика можно сделать вывод о том, что с увеличением периода растет и баланс наличности на конец периода, обуславливается это и ростом популярности заведения, и удачным расположением, и близостью с потенциальными клиентами на которых заведение ориентировано.

Исходя из полученных данных можно сделать вывод о том, что предприятие будет приносить стабильный доход в холодное время года и менее стабильный в теплое. Связано это с тем, что летом большинство людей уезжают в отпуска и не имеют большого желания сидеть в заведениях, а хотят больше времени находиться на улице. Для того, чтобы повысить летом количество клиентом, необходимо организовывать различные мероприятия, концерты или соревнования по компьютерным играм.

#### 3.9 Показатели экономической эффективности разработки

Для анализа инвестиционных показателей используется ряд финансово– экономических терминов [12]:

- − финансовая независимость;
- − рентабельность продаж и активов;
- − деловая активность.

Под финансовой независимостью понимается такой пассивный доход, размеры которого дают возможность не думать о деньгах. Это такой уровень пассивного дохода, который покрывает абсолютно любые расходы за определенный промежуток времени.

Рентабельность продаж и рентабельность собственного капитала – это относительные показатели экономической эффективности. Рентабельность комплексно отражает степень эффективности использования материальных, трудовых и денежных ресурсов, а также природных богатств [16].

Рентабельность продаж рассчитывается по следующей формуле (3.1):

$$
ROS = EBIT/SALES *100\% \tag{3.1}
$$

где ROS – рентабельность продаж;

EBIT – операционная прибыль (прибыль от продаж);

SALES – выручка от реализации.

Под деловой активностью понимают некую способность предприятия по результатам своей экономической деятельности занять устойчивое положение на конкурентном рынке, это результативность работы предприятия относительно величины расхода ресурсов в процессе операционного цикла.

В таблице 3.5 рентабельность продаж рассчитана исходя из планируемой выручки и операционной прибыли. Одним из важнейших показателей экономической эффективности предприятия является точка его безубыточности.

Кроме того, расчет точки безубыточности позволяет планировать объем производимой продукции, прогнозировать прибыль предприятия, оценивать эффективность его функционирования и темпы роста. Период окупаемости организации составил 7 месяцев (расчеты на основании таблицы прибыли / убытков на рисунке 1, 3).

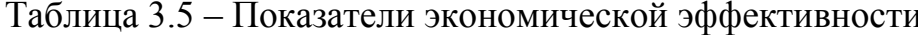

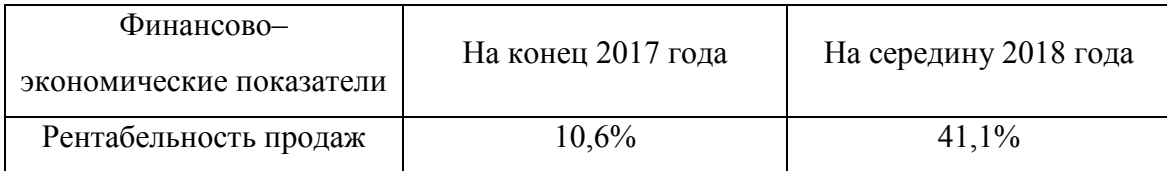

Эффективность той или иной информационной системы определяется прежде всего ее наполнением и качеством реализации. В то же время зачастую реализуется автоматизация имеющихся процессов при имеющемся персонале. Если качество разработанной бизнес-модели устраивает, то в этом случае можно говорить о таких эффектах от внедрения, как рост производительности персонала, повышение скорости обслуживания, исключение потерь и дублирования информации.

На данном этапе оценивается отдача от затрат на разработку и внедрение системы с существующими процессами. Поэтому можно говорить, что автоматизация процессов на основе информационной системы приводит к тому, что организация получает прямые эффекты снижения затрат и некоторые косвенные эффекты, получаемые через поддержку разработанной бизнес-модели.

При разработке информационной системы, связанной с клиенториентированной стратегией можно получить как эффекты категории снижения затрат, так и другие эффекты.

Для наглядности разделения категорий эффектов была создана таблица, продемонстрированная на рисунке 3.25.

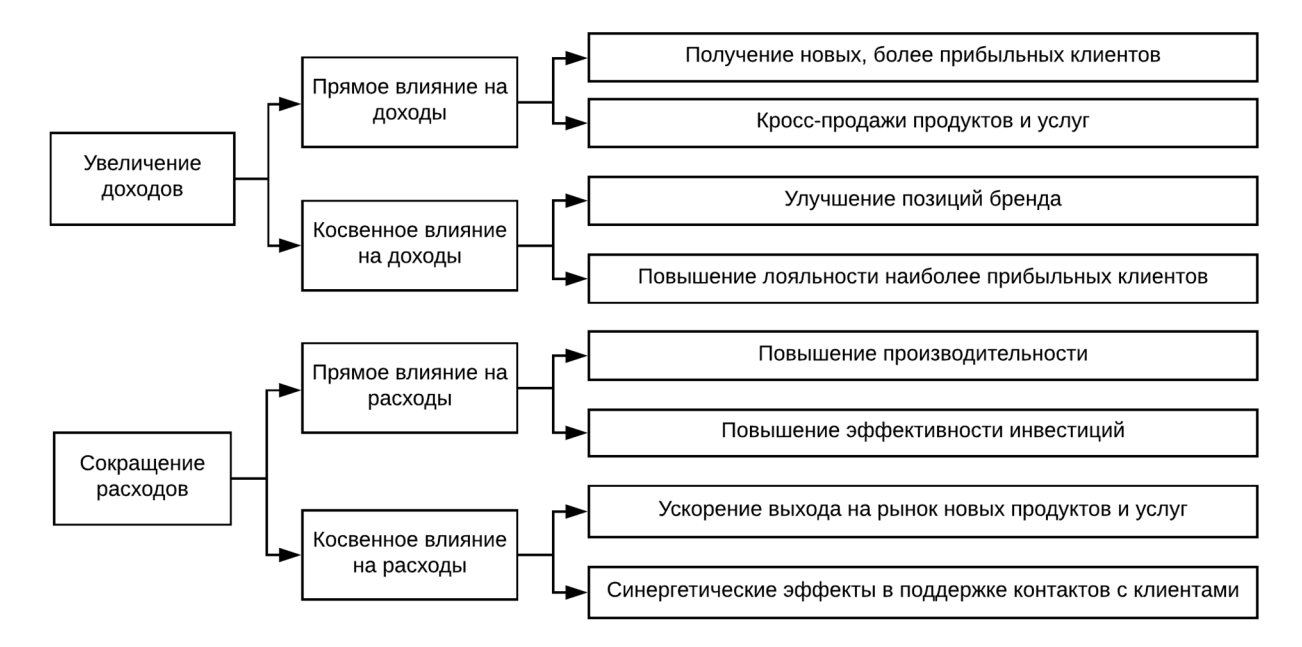

Рисунок 3.25 – Категории эффектов от разработки информационной системы

Ланные категории довольно наглялно показывают основные получаемые эффекты при разработке информационной системы, однако очень часто происходит такая ситуация на рынке, когда лидирующая система теряет свое положение, при этом для некоторых, данная картина может стать фатальной, поэтому для полноты классификаций необходимо рассматривать и эффекты снижения рисков от разработки информационной системы.

Экономические эффекты можно условно разделить на три категории:

- прямые экономические эффекты;
- косвенные экономические эффекты;
- эффекты снижения рисков.

Прямые экономические эффекты это такие издержки, которые можно отнести к товару или услуге, например: стоимость товаров, закупаемых для организации, стоимость реализации каких-то услуг, заработная плата сотрудников, различные иные затраты связанные с услугами или товарами.

В таблице, находящейся в приложении А, описаны изменения, проводимые в рамках разработки по реализации клиент-ориентированной стратегии и созданию системы продаж и получаемые краткосрочные и долгосрочные экономические эффекты.

Косвенные экономические эффекты это такие издержки, которые не связаны напрямую с тем или иным товаром или услугой, но относящиеся к организации в целом. Это могут быть расходы связанные с арендной платой помещения, расходы на амортизацию оборудования, проценты за кредит, различные расходы относящиеся к фирме в целом, возможные эффекты подобного рода представлены на рисунке 3.26.

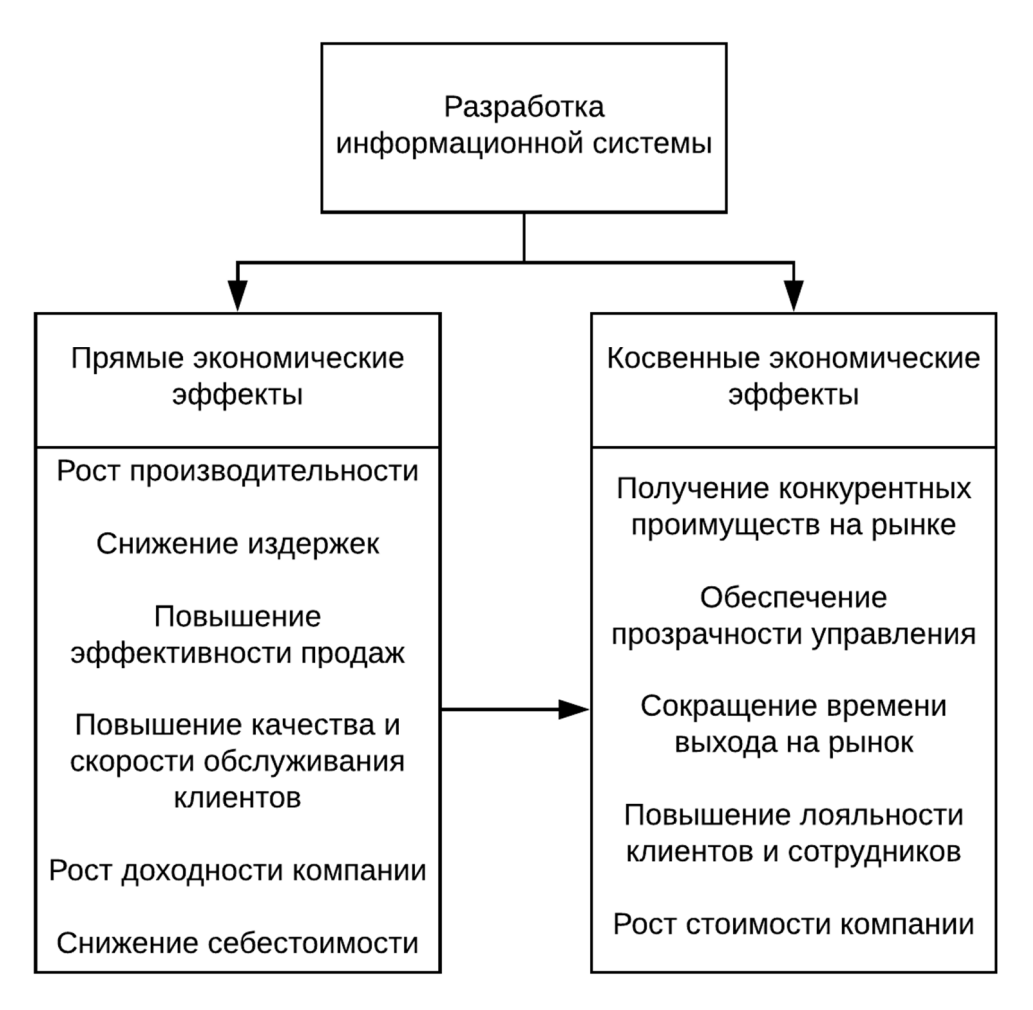

Рисунок 3.26 – Прямые и косвенные экономические эффекты

К эффектам снижения рисков можно отнести эффекты предотвращения влияния негативных факторов.

В таблице, приведенной в приложении Б, описаны основные риски, снижению которых способствует разработка информационной системы.

Выводы по третьему разделу:

В ходе выполнения третьего раздела выпускной квалификационной работы были выполнены следующие задачи:

произведен обоснованный выбор инструментальных средств для создания программного продукта;

поставлены главные задачи, решаемые системой в дальнейшем;

произведено программирование на стороне SQL–сервера с подробным описанием всех операций;

выведен список минимальных технических требований к системе;

произведено детальное описание пользовательского интерфейса информационной системы;

рассмотрена целесообразность разработки с экономической точки зрения;

− выделены общие расходы на разработку системы.

Выделены положительные стороны разработки, такие как снижение трудоемкости работ сотрудников, повышение производительности и качества работы организации, сокращения числа ошибок, ускорение процесса их нахождения и устранения, снижение расходов на покупку другого аналогичного программного обеспечения.

Был произведен общий производственно–организационный план, выделен тип структуры организации. Распределены основные функции учредителя, персонала, а также произведен расчет затрат на оплату труда.

Был сформирован инвестиционный план с развернутыми таблицами и графиками для определения величины инвестиционных затрат разработки и определение источников финансирования.

Рассчитаны основные показатели экономической эффективности разработки для анализа инвестиционного плана в целом. Рассчитана рентабельность продаж (41,1%) и точка безубыточности (7 месяцев).

#### ЗАКЛЮЧЕНИЕ

В результате выполнения выпускной квалификационной работы была автоматизирована деятельность антикафе для обеспечения качественного выполнения бизнес-операций учета за счет разработанной системы.

Был проведен анализ предметной области, обзор существующего на данный момент программного обеспечения, смоделированы бизнес-процессы предприятия, спроектированы структура и алгоритм работы системы.

Произведено проектирование информационного обеспечения, как инфологическое, так и даталогическое. Спроектированы как логическая ERмодель, так и физическая.

Произведено программирование на стороне SQL-сервера, выведен список минимальных требований к системе, а также произведено детальное описание пользовательского интерфейса системы.

Рассмотрена целесообразность разработки с экономической точки зрения, выделены общие расходы, положительные стороны разработанной системы. Был произведен общий инвестиционный и производственноорганизационный план. Рассчитаны основные показатели экономической эффективности, а также рентабельность продаж, явные и неявные экономические эффекты.

В ходе выполнения выпускной квалификационной работы были получены следующие результаты:

- проанализирована предметная область;
- составлено описание бизнес-процессов в выбранных нотациях;
- спроектирован алгоритм работы и структура системы;

произведено проектирование информационного обеспечения;  $\equiv$ 

произведен расчет показателей экономической эффективности разработки;

разработана и протестирована информационная система.

#### СПИСОК ИСПОЛЬЗОВАННЫХ ИСТОЧНИКОВ

1. Атре, Ш. Структурный подход к организации базы данных / Ш. Атре – М.: Финансы и статистика, 2009. – 312 с.

2. Ахтырченко, К.В. Распределенные объектные технологии в информационных системах / К.В. Ахтырченко, В.В. Леонтьев // СУБД № 5−6 – Москва, 2012. – С. 52−64.

3. Бейли, Р. Принципы корпоративных финансов / Р. Бейли, С. Майерс – М.: Олимп – Бизнес, 1997. – 356 с.

4. Бойко, В.В. Проектирование баз данных информационных систем / В.В. Бойко, В.М. Савинов – М.: Финансы и статистика, 2008. – 352 с.

5. Горев, А. Microsoft SQL. Server 6.5 для профессионалов / А. Горев, С. Макащарипов, Ю. Владимиров – СПб.: Питер, 2008. – 374 с.

6. Гусева, Т.И., Проектирование баз данных в примерах и задачах / Т.И. Гусева, Ю.Б. Башинин – М.: Радио и связь, 2008. – 160 с., ил.

7. Двуреченский, С.В. Концептуальное проектирование баз данных к АСУ / С.В. Двуреченский – М.: ЦНИИатоминформ, 2011. – 121 с.

8. Дейт, К. Введение в системы баз данных: Пер. с англ / К. Дейт – М.: Наука, 2009. – 464 с.

9. Джексон, Г. Проектирование реляционных баз данных для использования с микро–ЭВМ / Г. Джексон – М.: Мир, 2012. – 416 с.

10. Дуванов, А.А. Web–конструирование / А.А. Дуванов – Петербург: 2009. – 384 с.

11. Едомский, Ю. Е. Техника Web–дизайна для студента / Ю.Е. Едомский – Петербург: 2010. – 491 с.

12. Ендовицкий, Д.А. Инвестиционный анализ в реальном секторе экономики. / Д.А. Ендовицкий, под ред. Л.Т. Гиляровской. – М.: Финансы и статистика, 2003. – 352 с.

13. Зиндер, Е.З. Проектирование баз данных: новые требования, новые подходы / Е.З. Зиндер – М.: Финансы и статистика, 2008. – 182 с.

14. Карпова, Т.С. Базы данных: модели, разработка / Т.С. Карпова – СПб.: Питер, 2012. – 304 с.

15. Кириллов, В.В. Основы проектирования баз данных / В.В. Кириллов – М.: Финансы и статистика, 2009. – 204 с.

16. Коссов, В.В. Методические рекомендации по оценке эффективности инвестиционных проектов: (Вторая редакция) / М–воэкон. РФ, Министерство финансов и статистики РФ, ГК по стр–ву, архит. и жил. политике; авткол / В.В Коссов, В.Н. Лившиц, А.Г. Шахназаров – М.: ОАО НПО «Издательство Экономика», 2000. – 421 с.

17. Крамер, Э. HTML: наглядный курс Web–дизайна : Пер с англ. / Э. Крамер – М.:Диалектика, 2001. – 304 с.

18. Кренке, Д. Теория и практика построения баз данных: Пер. с англ. / Д. Кренке. – 9 – е изд. – СПб.: Питер, 2008. – 858 с.

19. Крылов, Э.И. Анализ эффективности инвестиционный и инновационной деятельности предприятия / Э.И. Крылов, И.В. Журавкова – М.: Финансы и статистика, 2001. – 384 с.

20. Кучеренко, П.А. Практическое руководство по использованию «ProjectExpert» в экономических расчетах / П.А. Кучеренко, Е.В. Косинов – Новосибирск.: «Сибстин», 2004. – 29 с.

21. Ладыженский, Г. Системы управления базами данных – коротко о главном / Г. Ладыженский // СУБД № 2. – Москва, 2012, С. 34−39.

22. Леоньтев, Б. Web–дизайн. Руководство пользователя / Б. Леонтьев – Киев: 2011. – 384 с.

23. Мейер, Д. Теория реляционных баз данных / Д. Мейер – М.: Мир,  $2011 - 608$  c.

24. Основы CSS и HTML [Электронный ресурс]: – Режим доступа: http://www.web–lesson.ru

25. Петров, В.Н. Информационные системы / В.Н. Петров – СПб.: Питер, 2011. – 688 с.

26. Печников, В.Н. Создание Web–страниц и Web–сайтов / В.Н. Печников – М.: Триумф: 2010. – 370 с.

27. Роббинс, Д. Web–дизайн. Справочник / Д. Роббинс – М.: "КУДИЦ–ПРЕСС": 2009. – 816 с.

28. Смирнова, И.Е. Начала web–дизайна / И.Е. Смирнова – Петербург:  $2010 - 491$  c.

29. Создание сайтов: HTML [Электронный ресурс]: – Режим доступа: http://www.codeharmony.ru

30. Создание страниц сайта с помощью HTML [Электронный ресурс]: – Режим доступа: http://roumik.ru

31. Создание шаблона сайта с помощью CSS [Электронный ресурс]: – Режим доступа: http://ruseller.com

32. Тиори, Т. Проектирование структур баз данных: В 2–х кн. Пер. с англ. / Т. Тиори, Дж. Фрай – М.: Мир, 2008. – 287 с., ил.

33. Тюрин, Ю.Н. Анализ данных на компьютере / Под. ред. В.Э. Фигурнова, Ю.Н. Тюрин, А.А. Макаров – М.: ИНФРА–М, Финансы и статистика, 2011. – 384 с.

34. Ульман, Дж. Введение в системы баз данных / Дж. Ульман, Дж. Уидом – М.: Лори, 2009. – 374 с.

35. Хансен, Г. Базы данных: разработка и управление / Г. Хансен, Д. Хансен – М.: БИНОМ, 2011. – 704 с.

36. Хомоненко, А.Д. Базы данных: Учебник для высших учебных заведений / Под ред. проф. А.Д. Хомоненко, В.М. Цыганков, М.Г. Мальцев – СПб.: КОРОНА принт, 2011. – 416 с.

37. Цикритзис, Д. Модели данных / Д. Цикритзис, Ф. Лоховски – М.: Финансы и статистика, 2009. – 214 с.

38. Четвериков, В.Н. Базы и банки данных / В.Н. Четвериков – М.: Высш. шк., 2012. – 245 с.

39. HTML и Web дизайн для начинающих [Электронный ресурс]: – Режим доступа: http://sovet.h1.ru

# ПРИЛОЖЕНИЕ А

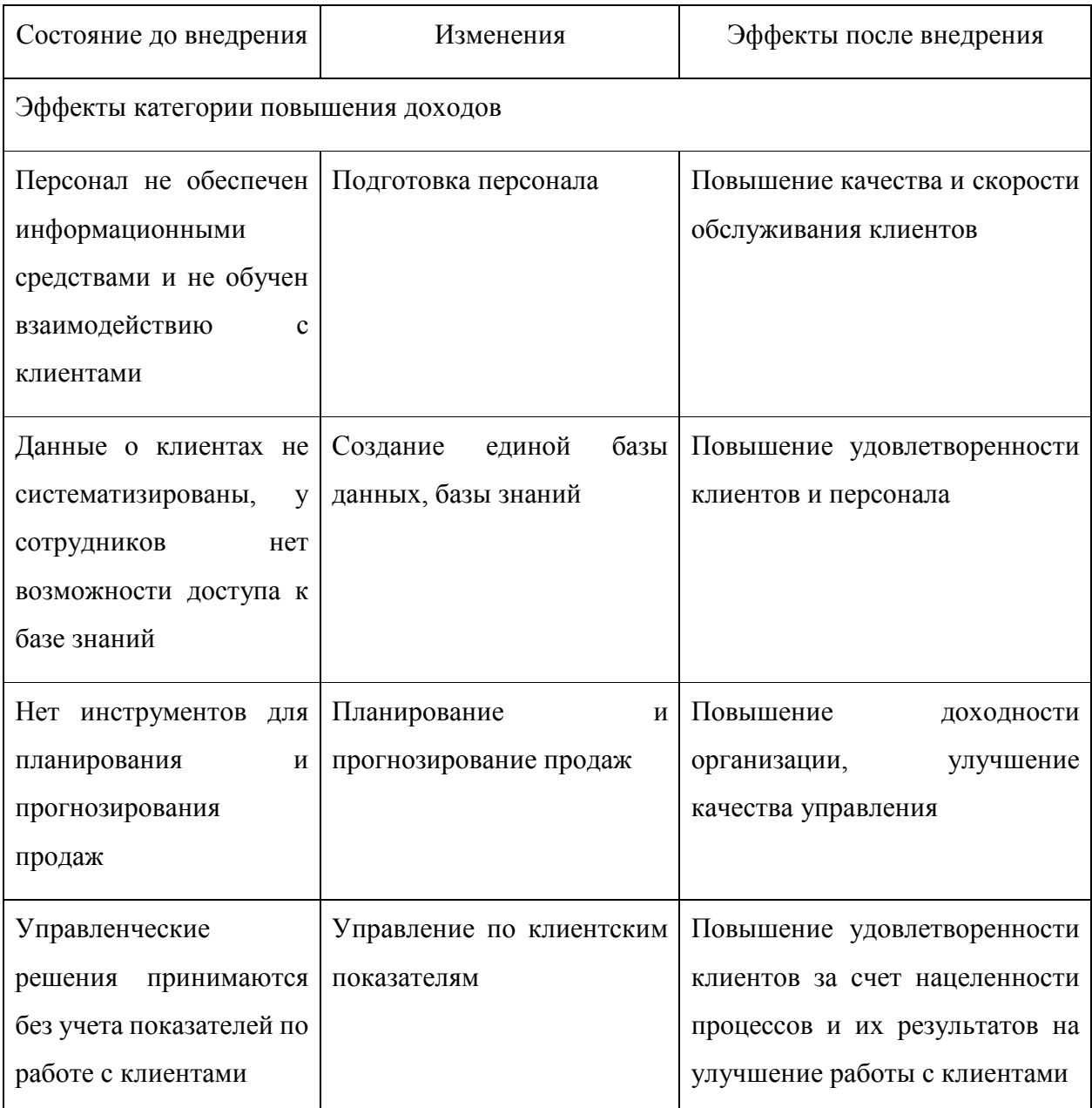

# Таблица А.1 - Прямые и косвенные экономические эффекты

# Продолжение таблицы А.1

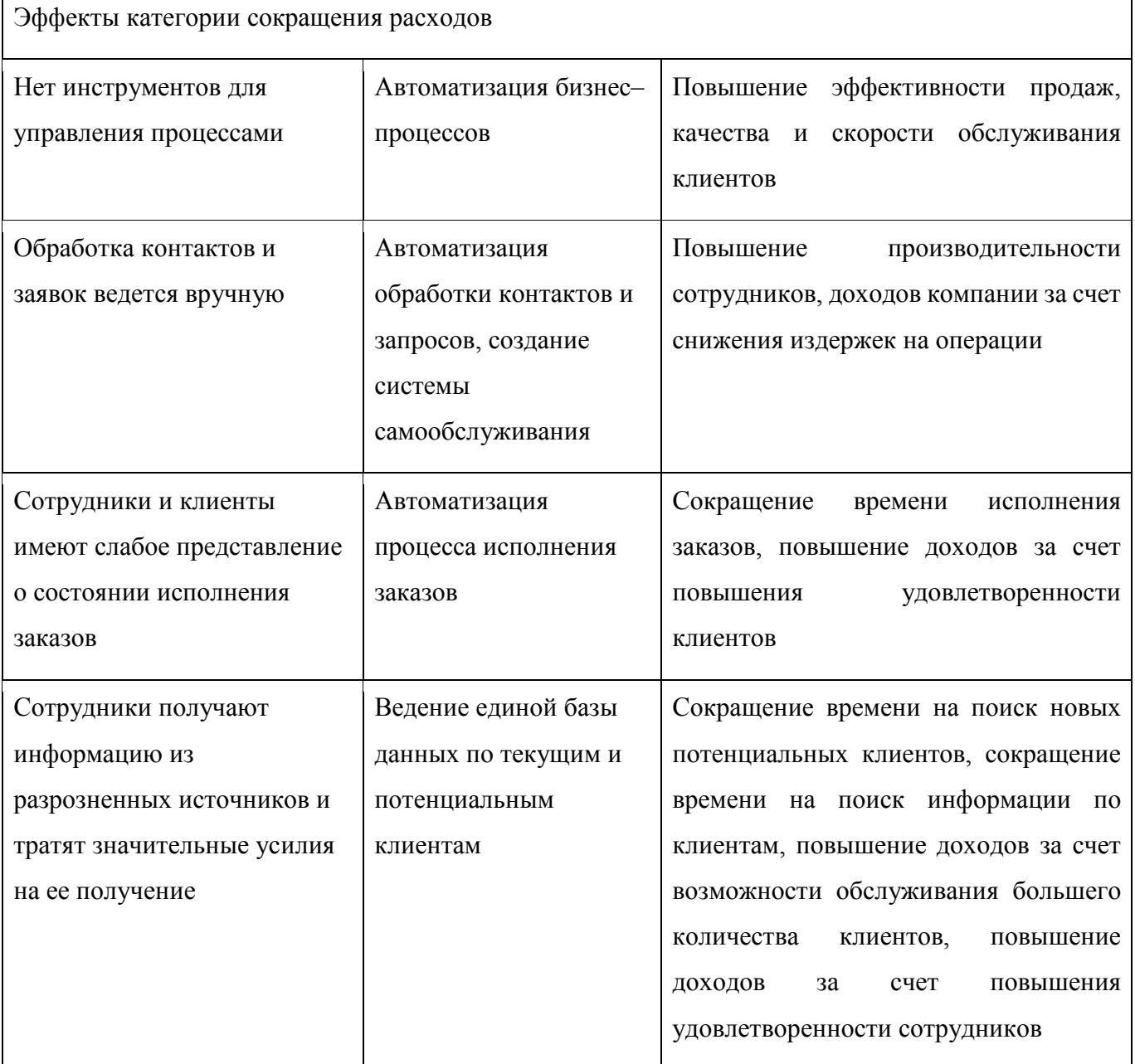

# ПРИЛОЖЕНИЕ Б

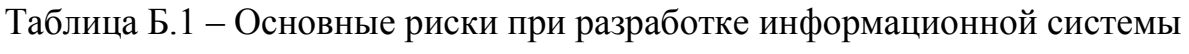

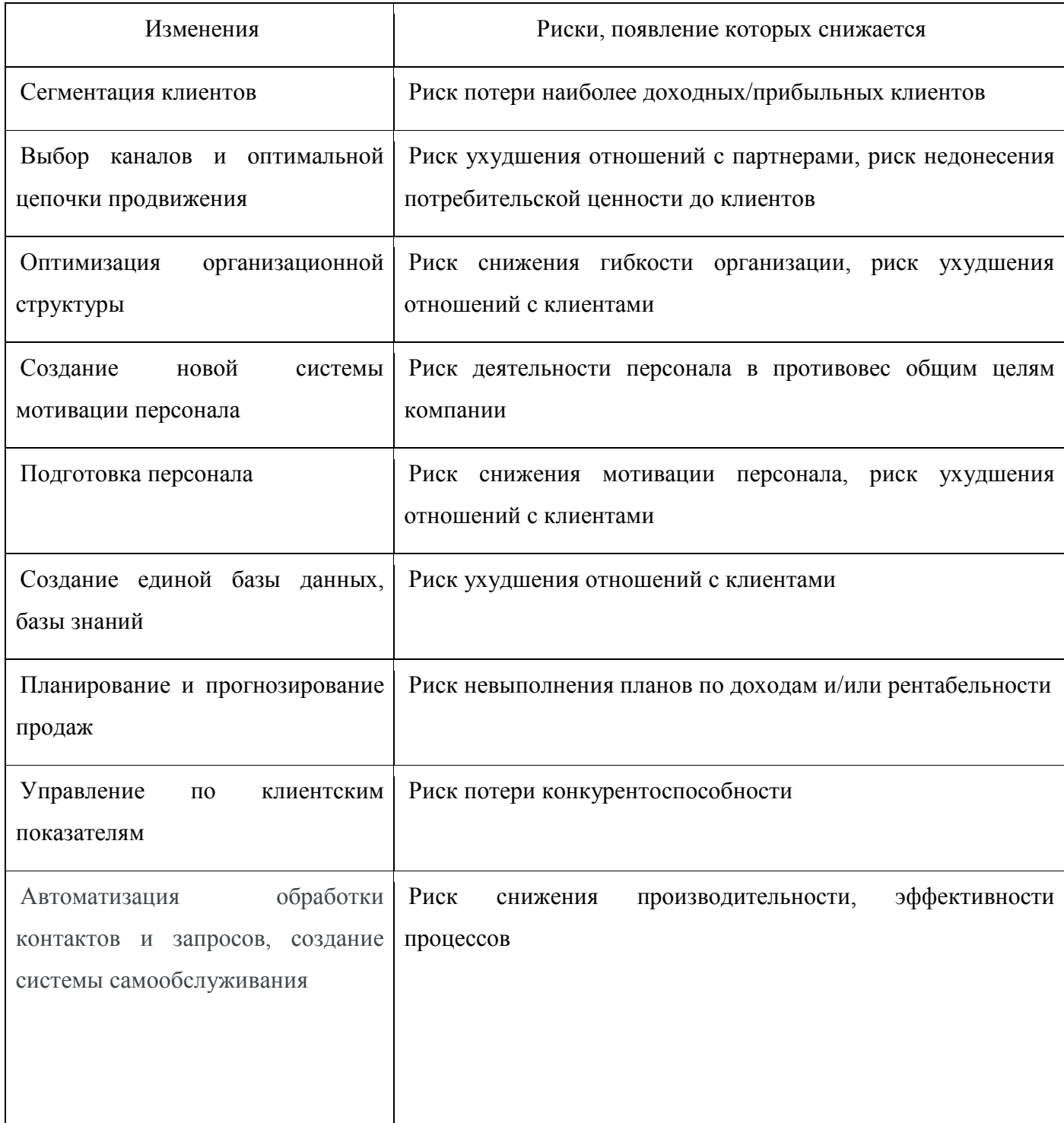

#### ПРИЛОЖЕНИЕ В

#### Фрагмент кода программы

## <!DOCTYPE html>

```
\text{thm}<head>
                   <meta charset="UTF-8"/>
                  <title> My first HTML page </title>
                  \langlelink href="gr.css" rel="stylesheet" type="text/css">\langlelink>
                   <script src="http://ajax.googleapis.com/ajax/libs/jquery/1.7.1/jquery.min.js"></script>
                  <script src="res.js"></script>
                   <script type="text/javascript">
                   \{\text{function}(\)$(window).scroll(function() {
                            if($(this).scrollTop() != 0) {
                            \$('\#toTop')\$. fadeIn();\} else \{$('\#toTop'). fadeOut();
                            ₹
                   \}:
                   \frac{\sinh(\theta)}{\sinh(\theta)}: click(function() {
                  \{(body,html)\}. animate(\{scr(1100:0\}.800));
                            \mathcal{E}:
                   \});
/*\delta(document).readv(function() \frac{1}{2} // вся магия после загрузки страницы
         $('a#go').click( function(event) { // ловим клик по ссылки с id="go"
                  event.preventDefault(); // выключаем стандартную роль элемента
                  \$('\#overlap').fadeIn(400, // сначала плавно показываем темную подложку
                            function() { // после выполнения предыдущей анимации
                                     $('#modal form')
                                               .css('display', 'block') // убираем у модального окна display: none;
                                               .animate({opacity: 1, top: '50%'}, 200); // плавно прибавляем
прозрачность одновременно со съезжанием вниз
                   \}:
         \});
         *Закрытие модального окна, тут делаем то же самое но в обратном порядке */
         $('#modal_close, #overlay').click( function() { // ловим клик по крестику или подложке
                  \sqrt{\frac{4}{1}} (#modal form')
                            .animate({opacity: 0, top: '45%'}, 200, // плавно меняем прозрачность на 0 и
одновременно двигаем окно вверх
                                     function() { // после анимации
                                               $(this).css('display', 'none'); // делаем ему display: none;
                                               $('#overlay').fadeOut(400); // скрываем подложку
                                     \mathcal{E}\mathcal{E}\mathcal{E}\});<br>*//
\langlescript\rangle</head>
         <body>
```
 $\langle$ div $>$ 

<div class="panel">

<hr class="hr">

 <img class="kolos kolos1" src="img/chash76.png" alt="chash76"width="70"height="95"> <img class="kolos" src="img/chash76.png" alt="chash76" width="70"height="95">

 <p class="info top" >  $\leq$ a href="contacts.html" class="theme" > КОНТАКТЫ $\leq$ a>  $\leq$ a href="main.html" class="theme" > ГЛАВНАЯ  $\leq$ /a> <a href="#products" class="theme"> ЧТО У НАС ЕСТЬ </a>

<a href="#tarifs" class="theme"> ТАРИФЫ</a>

 <a href="https://fileVolumesMacBookUsersArtemDesktop.cafe-manager.ru/" id = "go" class="theme" > АВТОРИЗАЦИЯ</a>

```
</p>
```
<hr class="hr">

<div class="welcome">

<div class="slogan fon">

 $\langle$ div id = "test">  $\langle$ div>

 $\text{h1 class}="h1"$ 

 $\text{hr size}$ ="2">

 $\leq$ a href = "javasript:void(0)" onclick="WinOpen();"> Антикафе  $\leq$ /a>- Что же это? $\leq$ /h1>

<h2 class="h2">Ответ прост:</h2>

 $<sub>ul</sub>$ </sub>

<div class="text1">

 <li>Пожалуй лучшее кофе в городе, классический <br> каппучино, нежнейший латте, приготовленные проф бариста;</li><br>

 <li>Огромная коллекция включающая в себя более 100 <br> различных игр, от головоломок до игр для больших компаний;</li><br>

 <li>Место, где смотрят только то, что хотят - кино, <br> сериалы, трансляции матчей и вебинаров;</li><br>

 <li>Роскошная чайная карта - вы попробуете дворцовый и <br> белый пуэр, молочный улун, да хун пао, тегуанинь, <br> весенний лун цзын и многие другие;</li><br>

 $<$ /ul $>$ 

 $\langle$ div $>$ 

 $\langle$ div $>$ 

 $\leq$ a name = "products">  $\leq$ /a>

 $\langle$ div $>$ 

<a href="///////">

<div class="button">

 Большой выбор вкусностей <div class="desc">и не только</div>

 $\langle$ div $>$  $\langle a \rangle$ 

 $\leq a$  href="////////"> <div class="button"> Уголок для празденств <div class="desc">и для просмотра кино</div>

$$
x/di><\sqrt{div}
$$
\n
$$
x/a><\sqrt{div}
$$
\n
$$
x/a><\sqrt{div}
$$
\n
$$
x/av = 0
$$
\n
$$
x/av = 0
$$
\n
$$
x/av = 0
$$
\n
$$
x/av = 0
$$
\n
$$
x/av = 0
$$
\n
$$
x/av = 0
$$
\n
$$
x/av = 0
$$
\n
$$
x/av = 0
$$
\n
$$
x/av = 0
$$
\n
$$
x/av = 0
$$
\n
$$
x/av = 0
$$
\n
$$
x/av = 0
$$
\n
$$
x/av = 0
$$
\n
$$
x/av = 0
$$
\n
$$
x/av = 0
$$
\n
$$
x/av = 0
$$
\n
$$
x/av = 0
$$
\n
$$
x/av = 0
$$
\n
$$
x/av = 0
$$
\n
$$
x/av = 0
$$
\n
$$
x/av = 0
$$
\n
$$
x/av = 0
$$
\n
$$
x/av = 0
$$
\n
$$
x/av = 0
$$
\n
$$
x/av = 0
$$
\n
$$
x/av = 0
$$
\n
$$
x/av = 0
$$
\n
$$
x/av = 0
$$
\n
$$
x/av = 0
$$
\n
$$
x/av = 0
$$
\n
$$
x/av = 0
$$
\n
$$
x/av = 0
$$
\n
$$
x/av = 0
$$
\n
$$
x/av = 0
$$
\n
$$
x/av = 0
$$
\n
$$
x/av = 0
$$
\n
$$
x/av = 0
$$
\n
$$
x/av = 0
$$
\n
$$
x/av = 0
$$
\n
$$
x/av = 0
$$
\n
$$
x/av = 0
$$
\n
$$
x/av = 0
$$
\n
$$
x/av = 0
$$
\n
$$
x/av = 0
$$
\n<

<hr class="hr">

 <font size="4" color="yellow"> Базовый тариф:</font> <br> <br> <div class="tariftext1"> <font size="3"> <li> Более 10 видов класс. чая</li>  $\langle$ li> Печенье, вафельки, сушки $\langle$ li>  $\langle$ li> Участие во всех наших мероприятиях и активностях $\langle$ li> </font>  $\langle$ div $>$ 

 $\langle$ div $>$ 

```
 <div class="tarif"> <font size="4,5"> Чайный тариф </font> <br> 
          <hr class="hr"> 
         <font size="3">
         \langlehr>
          2 руб/мин любой час
```

```
 <div class="tariftext">
```

```
<br>50
```
 <hr class="hr"> Как только счетчик достигает <font color="yellow"> 500</font> рублей - он замирает. И вы, приходя сразу после открытия и уходя вместе с работниками, заплатите только их. <br>

> </font>  $\langle$ div> <hr class="hr"> <font size="4" color="yellow"> Базовый тариф + </font> <br> <br> <div class="tariftext">  $\epsilon$  = font size="3"> <li> Коллекция китайских чаев </li>  $\langle$ li> Участие в чайной церемонии  $\langle$ li> </font>  $\langle$ div $>$

 $\langle$ div $>$ 

```
\langlediv class="tarif"> \langlefont size="4,5" > Кофейный тариф \langlefont> \langlebr>
          <hr class="hr"> 
          <font size="3"> 
          3 руб/мин первый час <br> 3 руб/мин второй час <br> 1 руб/мин остальные
```
часы

заплатите только их. <br>

<div class="tariftext">

 <hr class="hr"> Как только счетчик достигает <font color="yellow"> 600</font> рублей - он замирает. И вы, приходя сразу после открытия и уходя вместе с работниками,

```
 </font> 
\langlediv>
 <hr class="hr"> 
 <font size="4" color="yellow"> Чайный тариф + </font> <br> <br> 
 <div class="tariftext"> 
          <font size="3"> 
 <li> Все кофейное меню без ограничений </li> 
          </font> 
\langlediv>
```
 $\langle$ div $>$ <hr class="hr">

```
 <div class="slogan"> 
                  © 2016 - 2018 ОАО «АНТИКАФЕ» <br><br> 
                  Россия, г. Белгород, ул. Студенческая, 14. <br> 
                  Телефон: +7 (800) 555-35-35; факс 123-45-67; 
                 \langlediv> <div class="my">Дизайн и разработка сайта - 
                           <a class="id" href="https://vk.com/temkq">Теплов Артем</a>. 
                 \langlediv> <hr class="hr"> 
                          \langlediv>\langlediv> <!-- Кнопка наверх --> 
\langlediv id= "toTop"> Наверх \langlediv>
\langle!-- Молапьное окно --><div id="modal_form"> 
         <span id="modal_close">X</span> 
                  <form action="" method="post"> 
                           <h3>Окно регистрации</h3> 
                          pДля регистрации на сайте необходимо ввести свое имя и номер телефона.<p>p>Ваше имя: <br/>br />
                                    <input type="text" name="your-name" value="" size="35" /> 
                          </p>
                          <p>Ваш телефон:<br />
\triangleright <input type="text" name="your-name" value="" size="35" /> 
                          </p>
                          \leq p style="text-align: center; padding-bottom: 5px;">
                                    <input type="submit" value="Отправить" /> 
                          </p>
                  </form> 
\langlediv><div id="overlay"></div>
```
 $<$ /body>

</html>

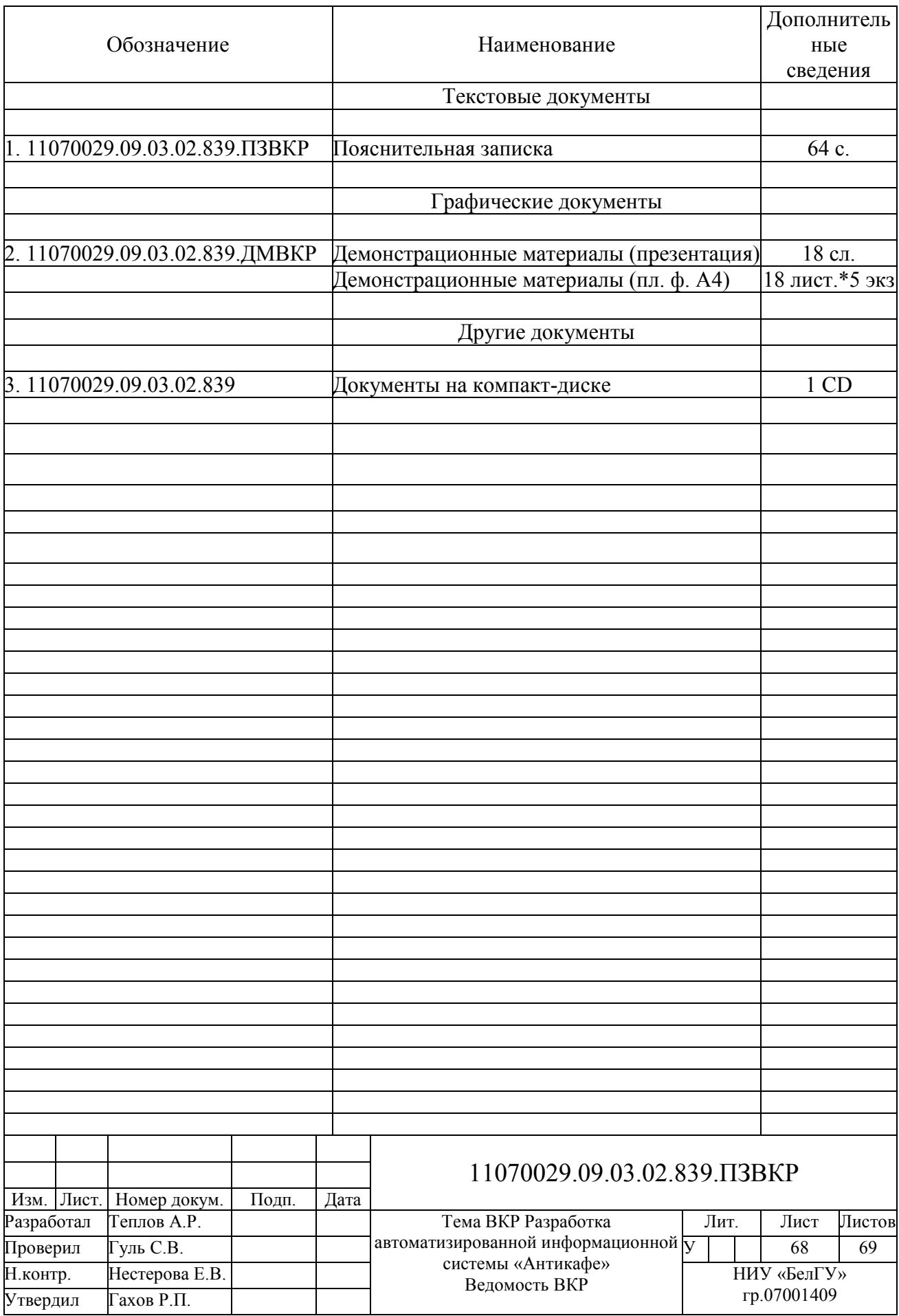

Выпускная квалификационная работа выполнена мной совершенно самостоятельно. Все использованные в работе материалы и концепции из опубликованной научной литературы и других источников имеют ссылки на них.

 $\begin{array}{ccccc}\n\left\langle \left\langle \begin{array}{cc} 0 & \cdots \end{array} \right\rangle \right. & \cdots & \left\langle \begin{array}{ccccc} \cdots & \cdots \end{array} \right\rangle \end{array}$ 

\_\_\_\_\_\_\_\_\_\_\_\_\_\_\_\_\_ Теплов А.Р.